# Guide méthodologique

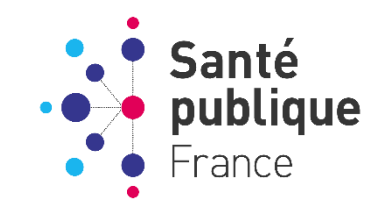

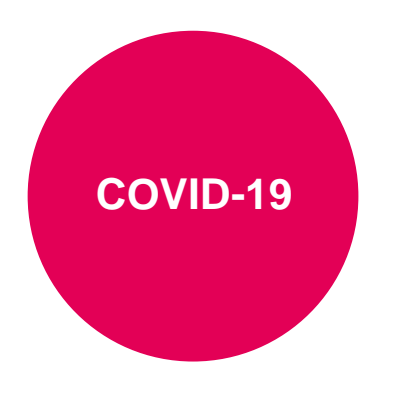

Dernière mise à jour : 22 novembre 2021

# Signalement de cas de COVID-19 dans les Etablissements sociaux et médico-sociaux

**Application SurvESMS**

# **Guide pour les établissements**

*Ce guide est une aide destinée aux établissements sociaux et médico-sociaux pour le signalement des épisodes de cas de COVID-19 survenus dans leurs établissements.*

*Ce guide accompagne la mise en production de la nouvelle version de l'application SurvESMS.*

*Ce guide pourra être mis à jour en fonction des expériences et commentaires, de la parution de recommandations ou de l'évolution réglementaire.*

**Pour toutes questions :** [covid-esms@santepubliquefrance.fr](mailto:covid-esms@santepubliquefrance.fr)

**Citation suggérée** : SpFrance. Signalement de cas de COVID-19 dans les Etablissements sociaux et médico-sociaux – Guide pour les établissements. *Saint-Maurice : Santé publique France :* 2021. 39 p. Disponible à partir de l'URL : [http://www.santepubliquefrance.fr](http://www.santepubliquefrance.fr/)

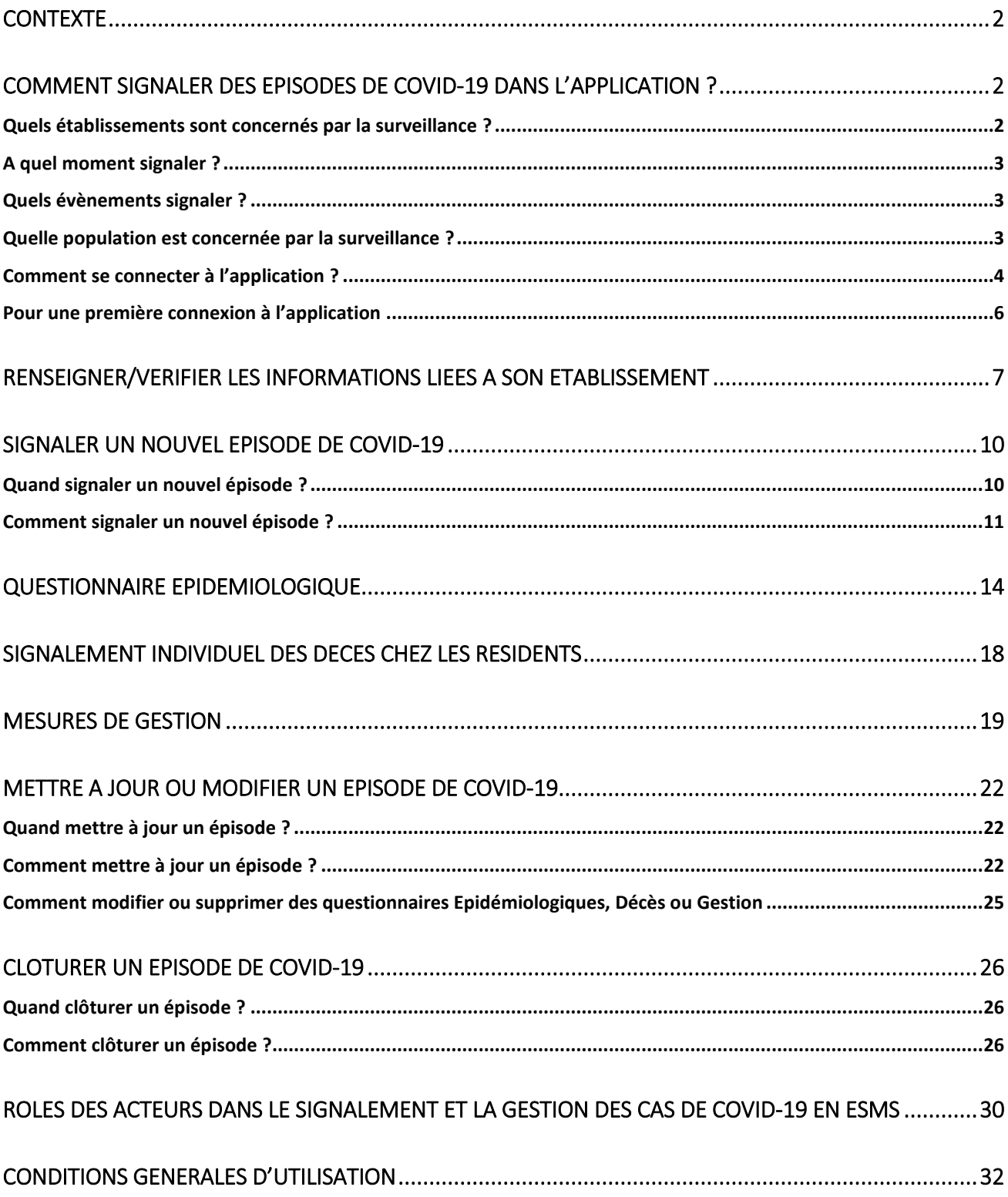

# SOMMAIRE

# <span id="page-2-0"></span>**Contexte**

Afin de permettre le signalement et le suivi des cas COVID-19 au sein des établissements sociaux et médicosociaux (ESMS), un dispositif de signalement spécifique a été mis en place à l'aide d'une application en ligne : **[SurvESMS](https://signalement.social-sante.gouv.fr/psig_ihm_utilisateurs/index.html#/accueil)**.

Ce dispositif a pour objectifs de :

- Détecter rapidement la survenue de personnes présentant une infection par SARS-Cov-2 parmi les résidents et le personnel des ESMS dont les établissements d'hébergement pour personnes âgées dépendantes (EHPAD) afin de mettre en place rapidement des mesures de gestion.
- Assurer le suivi du nombre de cas et de décès liés au COVID-19 dans les EHPAD et les ESMS en temps réel.
- Recueillir les informations nécessaires pour aider à la gestion des épisodes de cas groupés de COVID-19 dans les EHPAD et les ESMS.

Le signalement doit permettre aux établissements de bénéficier d'une évaluation de la situation en lien avec l'Agence Régionale de Santé, avec, si nécessaire, l'appui du Centre d'appui pour la prévention des infections associées aux soins (CPias) à la mise en place des mesures de gestion, l'expertise en hygiène. Les Cellules régionales de Santé publique France (SpFrance) interviennent, si besoin, en appui à la gestion de ces épisodes en apportant leur expertise épidémiologique et le cas échant, en réalisant des investigations épidémiologiques complémentaires.

Il contribue également à la surveillance régionale et nationale de l'impact de l'épidémie de COVID-19.

# <span id="page-2-1"></span>**Comment signaler des épisodes de COVID-19 dans l'application ?**

# <span id="page-2-2"></span>Quels établissements sont concernés par la surveillance ?

Tous les **ESMS disposant de place d'hébergement pour personnes âgées ou personnes en situation de handicap** ou personnes confrontées à des difficultés spécifiques, quel que soit leur statut (que ce soit un établissement adossé ou non à un établissement sanitaire, et que ce soit ou non un établissement à gestion associative) sont concernés par le dispositif (cf. liste indicative des catégories d'établissement concernées ou non par la surveillance en **[Annexe](#page-33-0) 1** : page [33\)](#page-33-0) :

- Hébergement pour personnes âgées (EHPA) : EHPAD et autres EHPA, résidences autonomie, résidences seniors.
- Hébergement pour personnes en situation de handicap (HPH) : MAS, FAM, IME, autres établissements pour enfants (ITEP, EEAP, IEM, Instituts pour déficient auditifs et visuels), autres établissements pour adultes (foyer de vie, foyer d'hébergement).
- Aide sociale à l'enfance : centres départementaux de l'enfance, foyers de l'enfance, MECS
- Autres établissements : LAM, LHSS, CSAPA avec hébergement, ACT, et plus largement établissements d'hébergement pour personnes précaires.

Les **établissements sans place d'hébergement ne font pas partie du champ de surveillance** (SSIAD, établissement d'accueil de jour…). A noter que les USLD et SSR, catégories intégrées aux établissements de santé, ne sont pas ciblés par la surveillance en ESMS via le portail de signalements. La démarche de déclaration pour les cas COVID en établissements de santé suit d'autres modalités de signalement. Ils ont la possibilité de déclarer via plusieurs dispositifs :

- Pour les cas parmi les **patients hospitalisés**, une déclaration dans la plateforme web **SI-VIC (Système d'Information VICtimes)** est réalisées par l'établissement de santé pour assurer un suivi en temps réel de l'impact sur l'offre de soins ;
- Lorsque que le mode de contamination **nosocomial** est suspecté, que ce soit pour un **patient ou un professionnel**, une déclaration est effectuée sur l'outil **[e-SIN](https://esin.santepubliquefrance.fr/appli_esin)**, outil d'alerte et de gestion, via son équipe opérationnelle d'hygiène.
- Si le cas est un **professionnel**, indépendamment du caractère nosocomial ou non, l'établissement de santé est invité à participer au **recensement des cas COVID-19 chez les professionnels**. L'enquête est un questionnaire en ligne, qui doit idéalement être rempli de manière régulière, qu'il y ait des cas ou non à déclarer. Pour toute question ou volonté de participer, l'établissement peut s'adresser à [Soignants-covid@santepubliquefrance.fr](mailto:Soignants-covid@santepubliquefrance.fr) (le lien d'accès au formulaire n'est pas public).

# <span id="page-3-0"></span>A quel moment signaler ?

Signaler **dès la survenue du premier cas confirmé de COVID-19**.

L'**épisode doit être mis à jour** dès la survenue de nouveaux cas confirmés de COVID-19 ou de nouveaux décès attribuables à la COVID-19.

# <span id="page-3-1"></span>Quels évènements signaler ?

L'ensemble des **cas confirmés de COVID-19** et de **décès attribuables à la COVID-19** sont à signaler.

- Cas confirmé COVID-19 : Toute personne, symptomatique ou non, **avec un prélèvement confirmant une infection par le SARS-CoV-2** parmi les personnes résidentes ou les membres de personnel d'un ESMS. La confirmation de l'infection est obtenue par le résultat positif d'un **test RT-PCR** (détection de l'ARN viral de façon optimale dans les échantillons nasopharyngés) ou par le résultat positif d'un **test antigénique**. L'utilisation des **tests sérologiques** dans le cadre de diagnostic de rattrapage pour les personnes ayant présenté des signes évocateurs de COVID-19 et sur prescription médicale uniquement peut être retenue pour confirmer un cas (les tests sérologiques permettent uniquement de déterminer si une personne a produit des anticorps en réponse à une infection par le virus mais ne sont donc pas recommandés dans le cadre du diagnostic précoce de l'infection COVID-19 lors de la première semaine suivant l'apparition des symptômes) (cf. [Rapport d'évaluation de la Haute Autorité](https://www.has-sante.fr/upload/docs/application/pdf/2020-05/rapport_indications_tests_serologiques_covid-19.pdf)  [de Santé du 1](https://www.has-sante.fr/upload/docs/application/pdf/2020-05/rapport_indications_tests_serologiques_covid-19.pdf)<sup>er</sup> mai 2020).
- Décès attribuables à la COVID-19 : tout décès, qu'il soit **confirmé par un test diagnostique** (test RT-PCR ou bien test antigénique) ou bien **attribué à la COVID-19 par le médecin dans le certificat médical de décès. Les décès recensés** concernent à la fois les personnes résidentes et les membres du personnel.

## <span id="page-3-2"></span>Quelle population est concernée par la surveillance ?

Les **cas ET les décès chez les résidents ET chez les membres du personnel** sont à signaler.

# <span id="page-4-0"></span>Comment se connecter à l'application ?

Etape 1 : Se connecter au portail de saisie, via le portail national de signalement des événements sanitaires indésirables :

## **[https://signalement.social-sante.gouv.fr/](https://signalement.social-sante.gouv.fr/psig_ihm_utilisateurs/index.html#/accueil)**

Remarque : l'application est compatible avec les principaux navigateurs (Firefox, Chrome, Edge, Opera, Safari, etc.) **à l'exception d'Internet Explorer (EI)**.

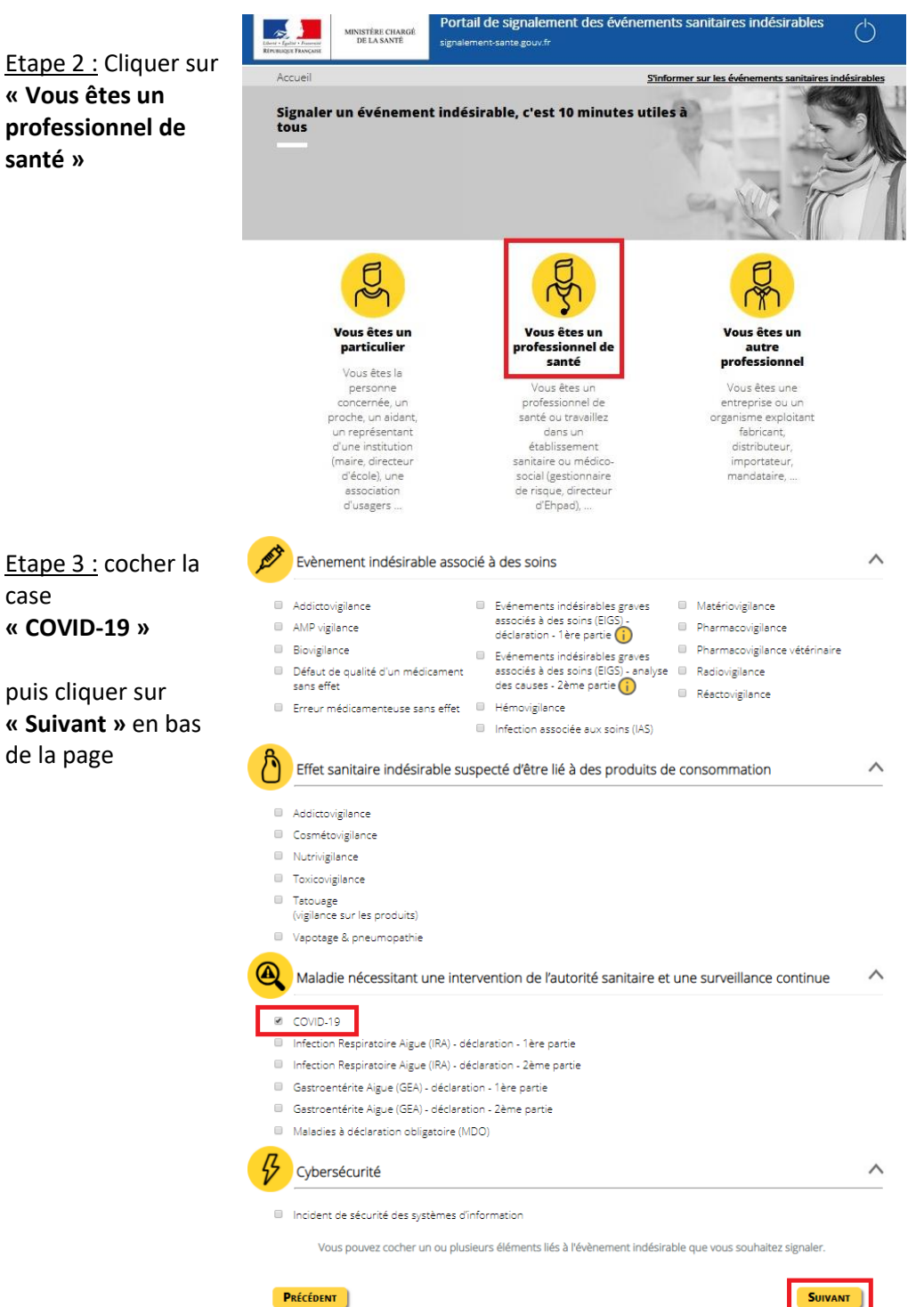

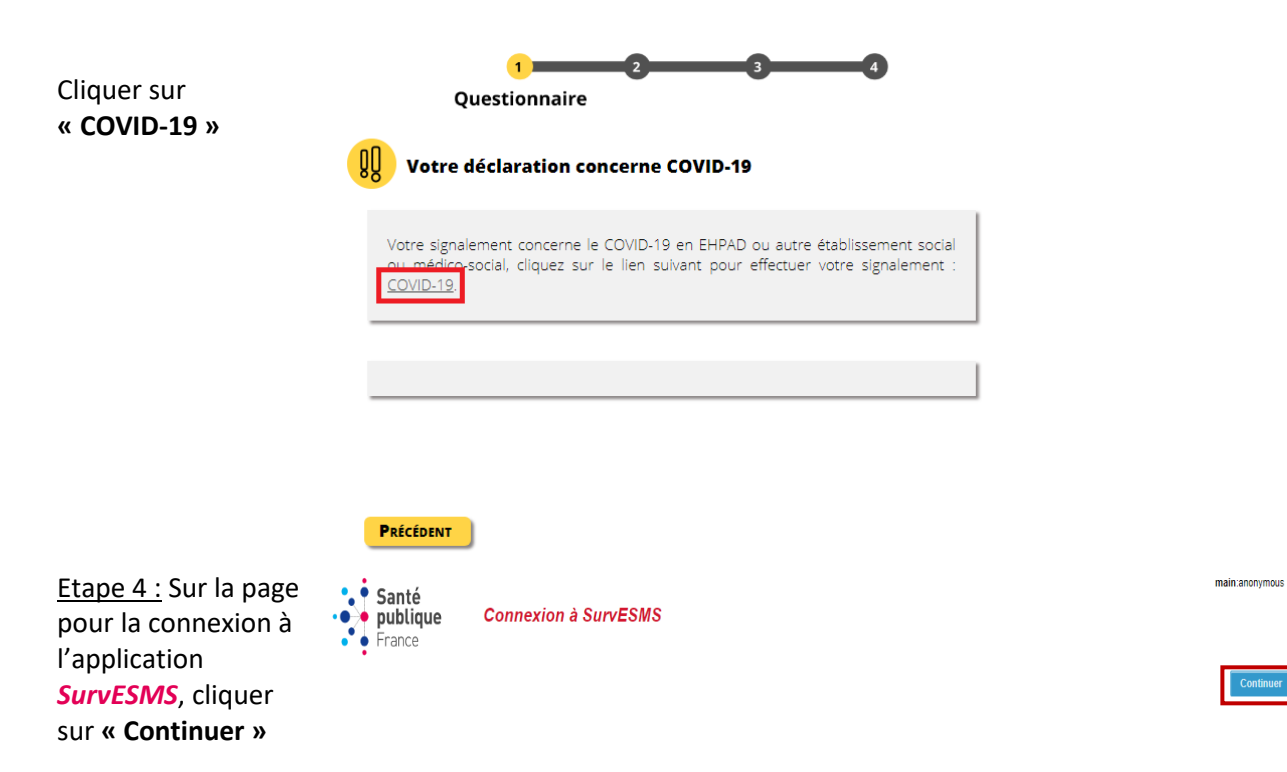

Etape 5 : Vous arrivez sur la **page d'accueil.** Lire les **modalités de première connexion** et les **conditions générales d'utilisation.**

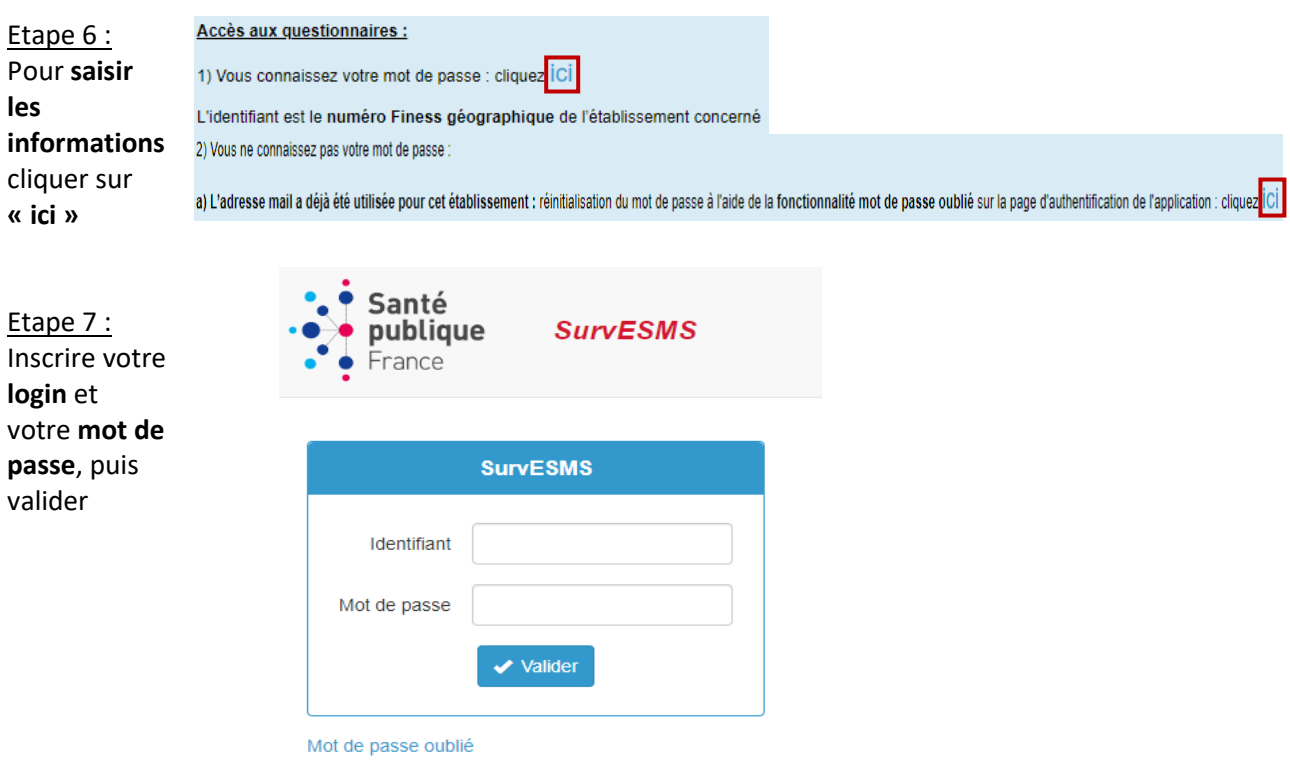

Remarque : Votre **login** correspond au numéro **FINESS géographique de votre établissement**. Pour les établissements sans numéro de FINESS, un login spécifique leur sera communiqué par Santé Publique France.

## <span id="page-6-0"></span>Pour une première connexion à l'application

S'il s'agit de votre **première connexion sur l'application SurvESMS** :

- **Vous avez reçu un e-mail de SpFrance** sur la nouvelle application vous indiquant les modalités de connexion.
	- o **Si un mot de passe vous a été envoyé**, vous pouvez l'utiliser pour tous les établissements pour lesquels vous signalez des cas de COVID-19. Ce mot de passe ne peut pas être modifié.
	- o **Si aucun mot de passe ne vous a été envoyé**, vous devez d'abord cliquer sur le bouton **« mot de passe oublié »** qui figure sur la page d'authentification pour générer un nouveau mot de passe.

Vous renseignerez **la même adresse e-mail que celle sur laquelle vous avez reçu le message de SpFrance.** Vous recevrez alors un mail avec un lien URL proposant un formulaire pour modifier votre mot de passe.

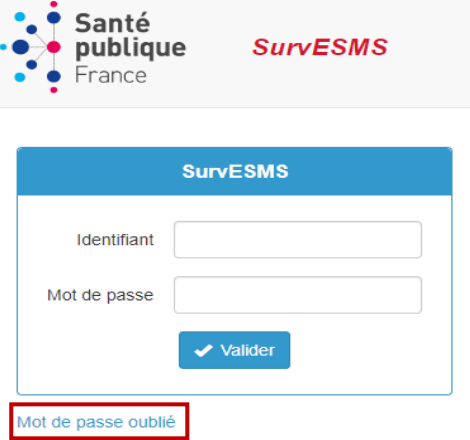

- **Vous n'avez pas reçu d'e-mail de SpFrance**. Dans ce cas, il vous est nécessaire de vous **inscrire en cliquant sur le lien LimeSurvey le questionnaire d'inscription situé sur la page d'accueil.**

Si vous ne recevez pas d'email, c'est que votre établissement est rattaché à une autre adresse email. Dans ce cas veuillez suivre la procédure suivante (LimeSurvey). b) l'adresse mail n'a jamais été utilisée : complétez le questionnaire d'inscription suivant cliquez ICI questionnaire LimeSurvey) - Code d'invitation : COVId19

Vous arrivez sur la **page d'accueil du LimeSurvey.** Lisez les consignes d'inscription et **cliquez sur « suivant » pour compléter le formulaire**.

Si vous avez un problème de connexion, veuillez contacte[r covid-esms@santepubliquefrance.fr](mailto:covid-esms@santepubliquefrance.fr)

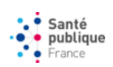

## **Inscription à l'application**

### **SurvESMS**

ue sur le formulaire permettant d'inscrire un utilisateur d'établissement social ou médico-social (FSMS) à l'application SurvESMS et de participer ainsi au dispositif de surveillance des cas et des décès de COVID-19 Le fait de remplir ce formulaire ne donne pas immédiatement accès à l'application SurvESMS. En effet, les informations communiquées sont vérifiées, si nécessaire en prenant contact avec le responsable légal de l'ESMS Un compte utilis ateur sera créé pour votre (ou vos) établissement(s). Un <mark>login et un mot de passe</mark> de connexion à l'application SurvESMS vous seront **envoyés à l'adresse e-mail que vous** compléterez dans ce formulaire Nous vous rappelons que seuls les établissements sociaux et médico-sociaux disposant de place d'hébergement pour personnes agées ou personnes en situation de handicap ou personnes<br>confrontées à des difficultés spécifiques, sociative) sont concernés par le dispositi Pour toute question, merci de nous contacter par email à l'adresse : covid-esms@santepubliquefrance.fr Bien cordialement L'équine support de l'application SurvESMS

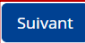

# <span id="page-7-0"></span>**Renseigner/vérifier les informations liées à son établissement**

Une fois connecté à l'application **SurvESMS** pour la première fois, vous devez dans un premier temps **remplir le questionnaire « Mon établissement » ou vérifier les informations qu'il contient** de manière à enregistrer les informations concernant votre établissement (Questionnaire papier en **[Annexe](#page-35-0) 2** : pag[e 33\)](#page-33-0).

Les données concernant votre établissement sont **à compléter une seule fois**.

Déconnexion (<sup>b</sup>) Santé<br>
• publique<br>
• France **SurvESMS** Sur la page d'Accueil Cliquez sur le bouton Bienvenue sur l'application pour la surveillance de la COVID-19 en établissements sociaux et médicosociaux. Pour toute question, merci de contacter le support applicatif par email à covid-esms@santepubliquefrance.fr. **établissement » Bien cordialement** L'équipe support de Santé publique France. Mon établissement Mes épisodes Vaccination **FAQ** Déconnexion (<sup>1</sup>) Santé  $\bullet$  publique **SurvESMS** .<br>Franci Mon établissement Caractéristiques de l'établissement Nom de l'établissement : \* NOM ESMS Région : \* **ELMAYOTTE** 976 MAYOTTE Département : \*  $\ddot{\phantom{0}}$ Commune: \* N° FINESS de l'établissement (FINESS géographique) Etablissement affilié à un établissement de santé:  $\odot$  Oui  $\bigcap$  Non  $\bigcirc$  Ne sait pas Si oui, nom de l'établissement de santé **CH** Sélectionner le type d'établissement: \* · Hébergement pour personnes âgées ○ Hébergement pour personnes handicapées O Aide social à l'enfance (centres départementaux de l'enfance, foyers de l'enfance, MECS) O Autres établissements (LAM, LHSS, CSAPA avec hébergement, ACT) O Autre (EHPA, résidence autonomie, résidences seniors) Imprimer cette page **X** Annuler **L** Enregistrer

Vérifiez ou renseignez l'établissement concerné, en saisissant **le nom en majuscule** (par exemple : EHPAD LES TILLEULS). Le nom de l'établissement correspond à la **raison sociale** ; il doit être suffisamment complet pour pouvoir le distinguer des autres établissements (ne pas saisir uniquement la catégorie de l'établissement : exemple, « EHPAD » ou « MAS »). Utilisez la raison sociale indiquée dans la base du fichier nationale des établissements sanitaires et sociaux (FINESS) si votre établissement y est référencé [\(http://finess.sante.gouv.fr\)](http://finess.sante.gouv.fr/).

Renseignez le questionnaire **« Caractéristique de l'établissement »** qui s'affiche à l'écran ou vérifiez les informations qu'il contient

**« Mon** 

**Ne pas utiliser d'accent ou de ponctuation dans les noms d'établissement**.

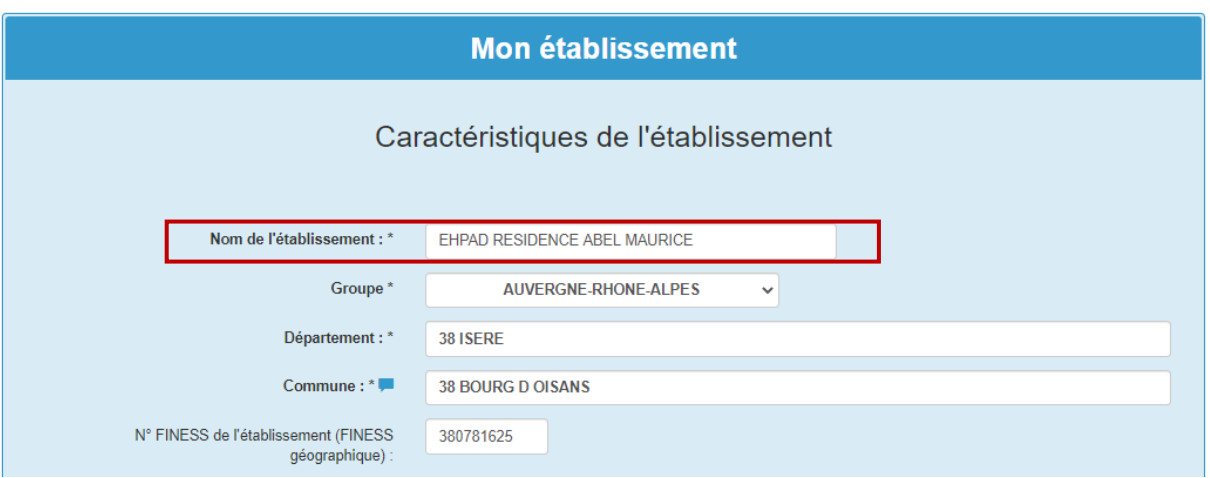

Complétez ou vérifiez les autres informations relatives aux **caractéristiques de l'établissement** : **département** ; **commune ; numéro FINESS géographique** de l'établissement constitué de 9 caractères numérique à l'exception de la Corse (**Attention**, à ne pas confondre le numéro FINESS géographique avec le numéro de FINESS juridique de votre établissement). Vérifier si nécessaire votre numéro FINESS géographique la base du fichier nationale des établissements sanitaires et sociaux (FINESS) si votre établissement y est référencé [\(http://finess.sante.gouv.fr\)](http://finess.sante.gouv.fr/).

**Pour le département,** il est conseillé de saisir soit le numéro du département, soit les premières lettres du département, puis sélectionner votre département dans la liste déroulante.

**Pour la commune**, il est conseillé de saisir le numéro du département suivi d'un espace puis des premières lettres du nom de la commune puis de sélectionner votre commune dans la liste déroulante.

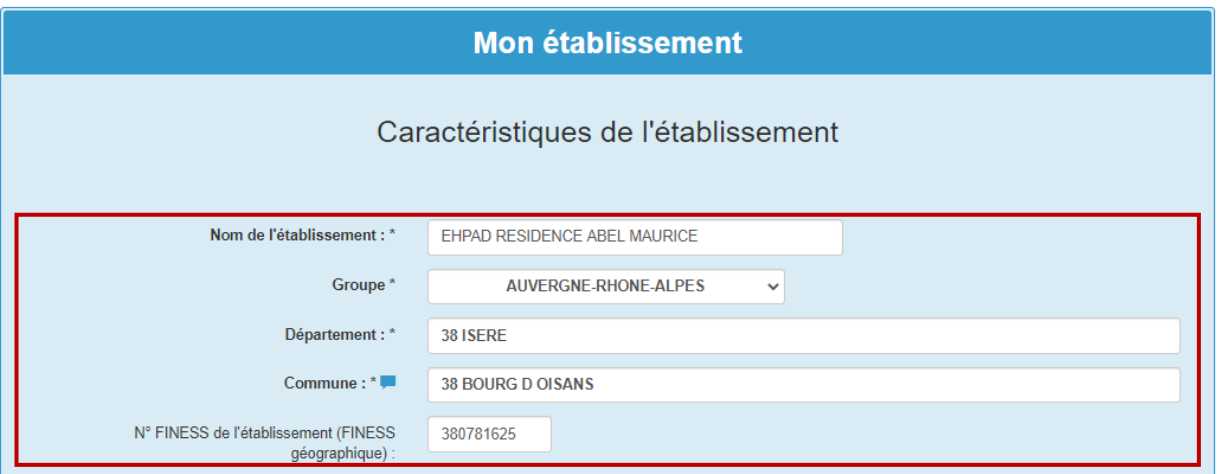

Indiquez si votre **établissement est affilié à un établissement de santé**. Précisez le **nom de l'établissement de santé auquel votre établissement est affilié** si c'est le cas.

Si non, indiquez si votre établissement a passé une **convention avec une équipe opérationnelle d'hygiène (EOH) ou une équipe mobile d'hygiène (EMH)**.

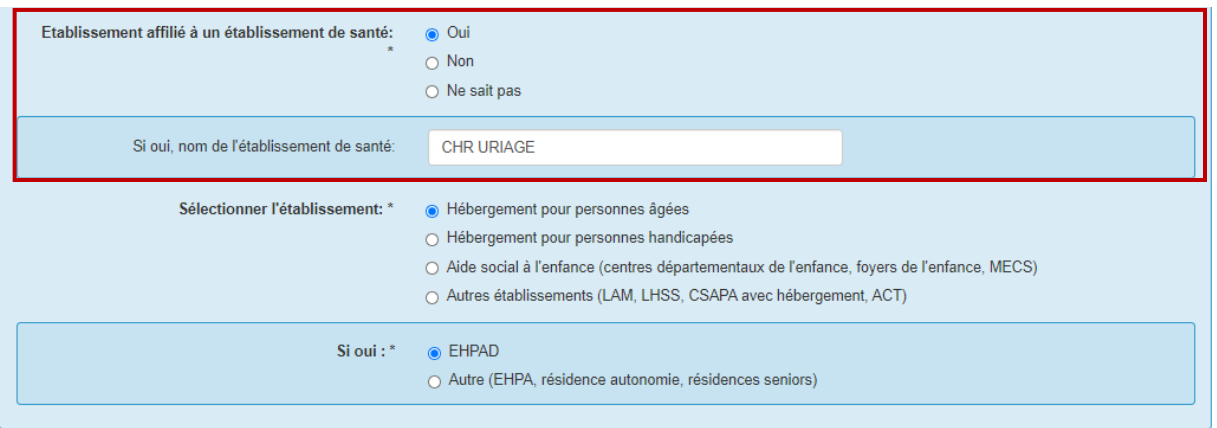

Sélectionnez le **type d'établissement** dont il s'agit (cf. **[Annexe](#page-33-0) 1** : page [33](#page-33-0) pour le détail des catégories d'établissements inclus dans le cadre de la surveillance).

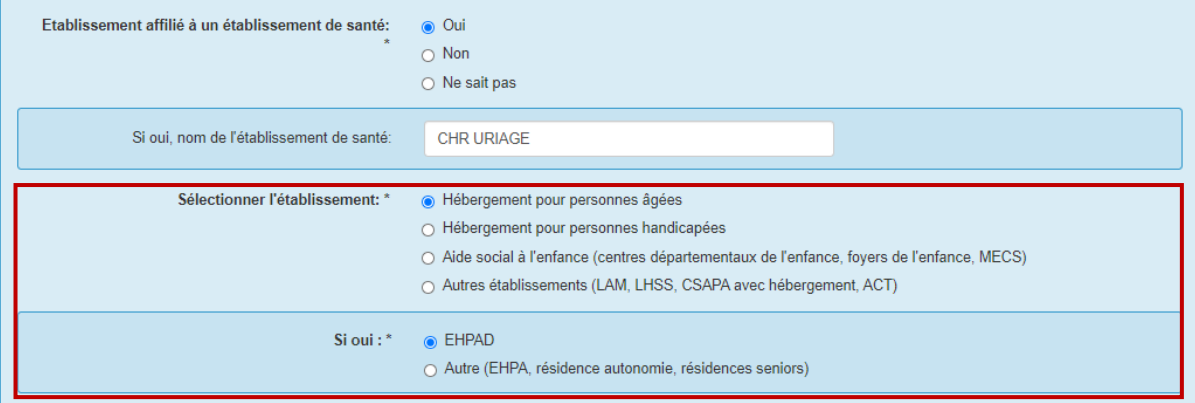

Précisez **pour les hébergements pour personnes âgées** s'il s'agit d'un EHPAD ou d'un autre type de structure d'accueil (autres établissements d'hébergement pour personnes âgées (EHPA), résidences autonomie, résidences séniors.

De la même manière, préciser **pour les hébergements pour personnes handicapées** s'il s'agit d'une maison d'accueil spécialisée (MAS), d'un foyer d'accueil médicalisé pour adultes handicapés (FAM), d'un institut médico-éducatif (IME), d'autres établissements pour enfants (Institut thérapeutique éducatif et pédagogique (ITEP), établissements pour enfants ou adolescents polyhandicapés (EEAP), institut d'éducation motrice (IEM), instituts pour déficient auditifs et visuels).

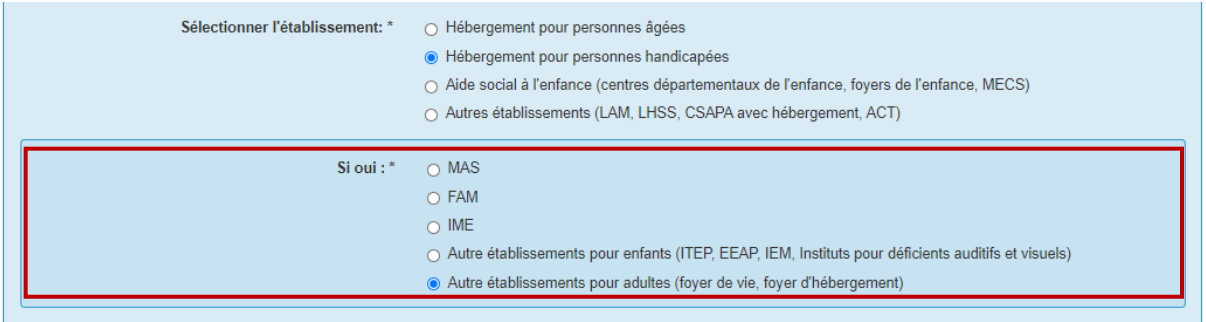

Lorsque le questionnaire est complété et que **les informations saisies ont été vérifiées**, enregistrez le questionnaire à l'aide du bouton « **Enregistrer** » en bas du questionnaire. Vous serez alors redirigé sur la page d'accueil, il n'y aura pas de message de confirmation comme quoi vos données ont bien été transmises.

Vous avez la possibilité d'annuler la saisie de la fiche en utilisant le bouton « **Annuler** » en bas du questionnaire (cela annule la saisie de toute la fiche).

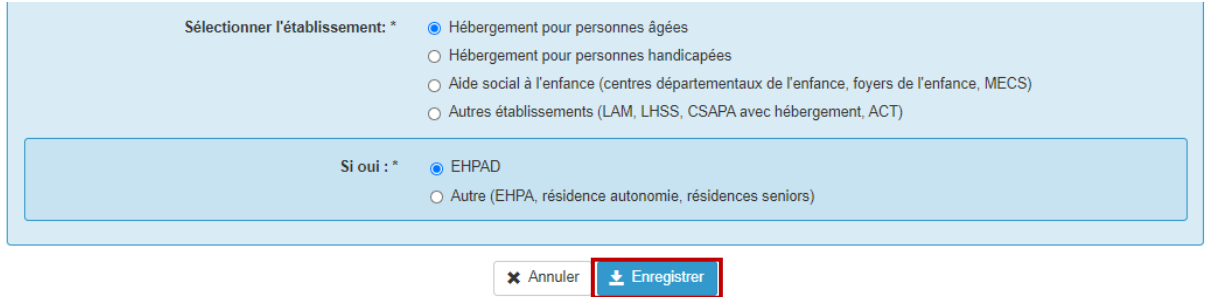

**Une fois le questionnaire Etablissement enregistré, les informations portant sur un nouvel épisode de COVID-19 en cours dans votre établissement peuvent être signalées.**

# <span id="page-10-0"></span>**Signaler un nouvel épisode de COVID-19**

## <span id="page-10-1"></span>Quand signaler un nouvel épisode ?

**Un nouvel épisode** de COVID-19 survenant dans l'établissement doit être signalé **dès la survenue du premier cas confirmé de COVID-19 chez les résidents ou les membres du personnel. Un épisode** comprend au moins un cas de COVID-19 confirmé chez les résidents ou le personnel dans un EHPAD ou autre ESMS qui propose un hébergement.

**Un délai minimum de 14 jours entre deux cas** conduit à la **fermeture de l'épisode précédent et l'ouverture d'un nouvel épisode (Figure 1). Un établissement doit signaler un nouvel épisode seulement si l'épisode précédent a été clôturé** (cf. *[Quand clôturer un épisode](#page-26-1) ?* page [26\)](#page-26-1).

L'ajout d'un questionnaire épisode doit être effectué **lors du signalement d'un nouvel épisode de COVID-19 survenant dans l'établissement**. Il ne doit être complété qu'**une seule fois par épisode** (Questionnaire papier en **[Annexe](#page-35-0) 2** : pag[e 33\)](#page-33-0).

#### *Figure 1 : Signalement d'épisodes de COVID-19 dans un ESMS : ouverture, mise à jour et clôture des épisodes.*

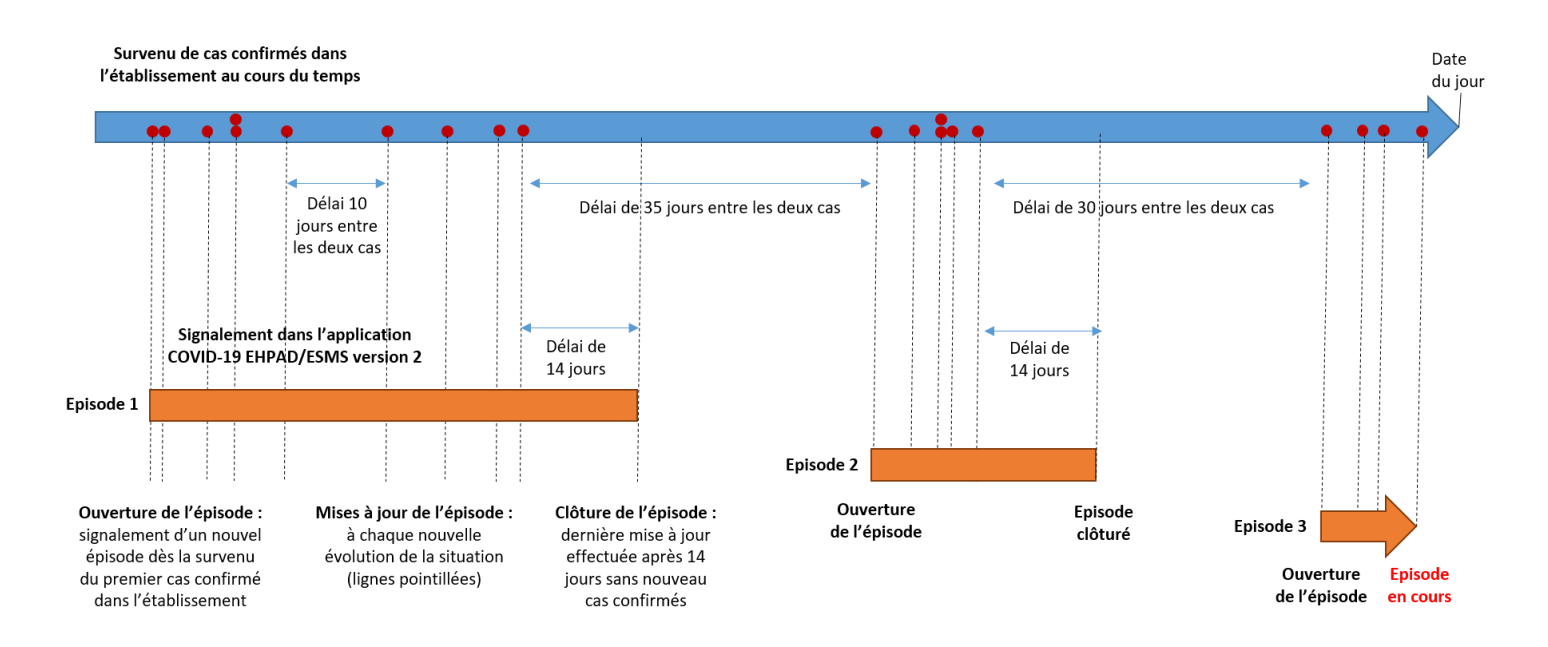

## <span id="page-11-0"></span>Comment signaler un nouvel épisode ?

Pour signaler un nouvel épisode de COVID-19, il faut au préalable qu'un questionnaire établissement ait été enregistré sur l'application à l'aide du questionnaire Etablissement (cf. *[Renseigner/vérifier](#page-7-0) les informations liées à son* [établissement](#page-7-0) page [7\)](#page-7-0). Il est ensuite nécessaire de remplir un questionnaire épisode en suivant la procédure décrite ci-dessous.

### Créer un nouvel épisode

Se connecter à l'application (cf. *[Comment se connecter à l'application](#page-4-0) ?* page [4\)](#page-4-0).

Santé Déconnevion (<sup>1</sup>) Puis, sur la page **SurvESMS** ۰ publique France  $\bullet$ d'Accueil, cliquer sur le bouton Bienvenue sur l'application pour la surveillance de la COVID-19 en établissements sociaux et médicosociaux. **« Mes**  Pour toute question, merci de contacter le support applicatif par email à covid-esms@santepubliquefrance.fr. **épisodes »**Bien cordialement, L'équipe support de Santé publique France.

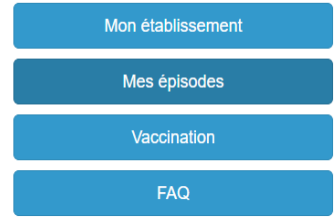

- **Si vous signalez votre premier épisode**, vous arrivez directement sur le questionnaire Episode.
- **Si vous avez déjà signalé un (ou plusieurs) épisode(s) qui a (ont) été clôturé(s)**, il est nécessaire de cliquer sur le bouton en bas à gauche « **Ajouter un nouvel épisode** ».

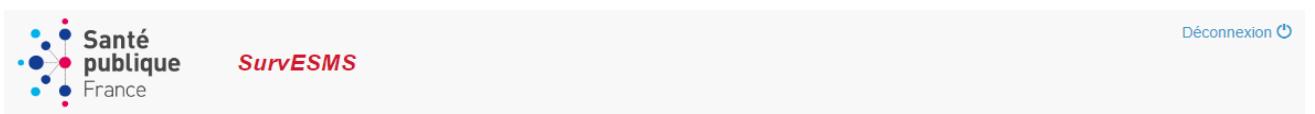

# Mes épisodes

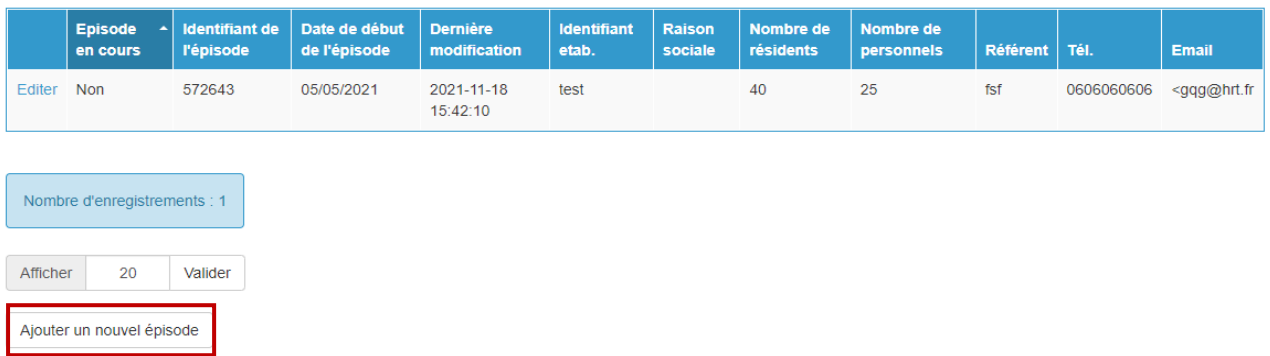

Vous arrivez alors sur le **questionnaire épisode à compléter**, composé de plusieurs parties.

### Partie « Personne référente COVID-19 pour cet épisode »

Renseigner les **informations relatives à la personne qui effectue le signalement : nom** (prénom NOM)**, fonction, téléphone, fax, mail.**

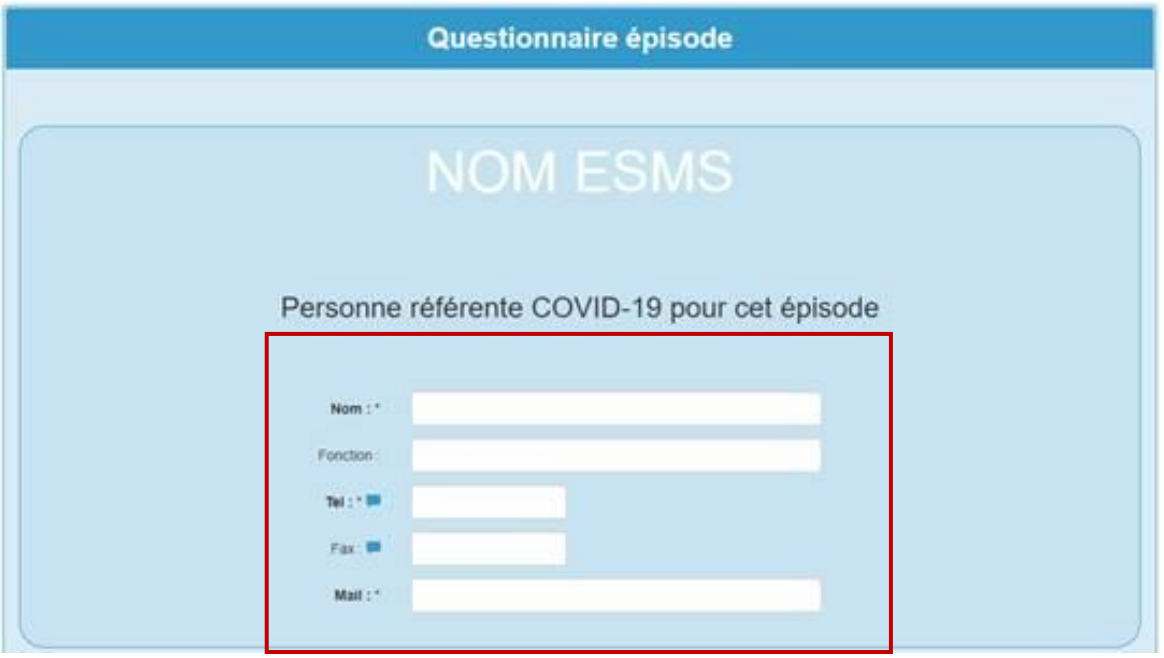

#### Partie « Caractéristiques au début de l'épisode »

Renseigner la « **date de début des signes du premier cas ou date de prélèvement si asymptomatique »** : il s'agit de la date d'apparition des premiers symptômes du premier cas confirmé. Si le premier cas confirmé est asymptomatique, la date de réalisation du prélèvement des voies respiratoires ayant permis de confirmer le cas doit être indiquée. Cette date correspondra ainsi à la date de début de l'épisode dans l'établissement.

Renseigner la « **date de signalement de l'épisode à l'ARS** » si l'établissement a contacté l'ARS pour signaler la survenue de cas de COVID-19 dans son établissement.

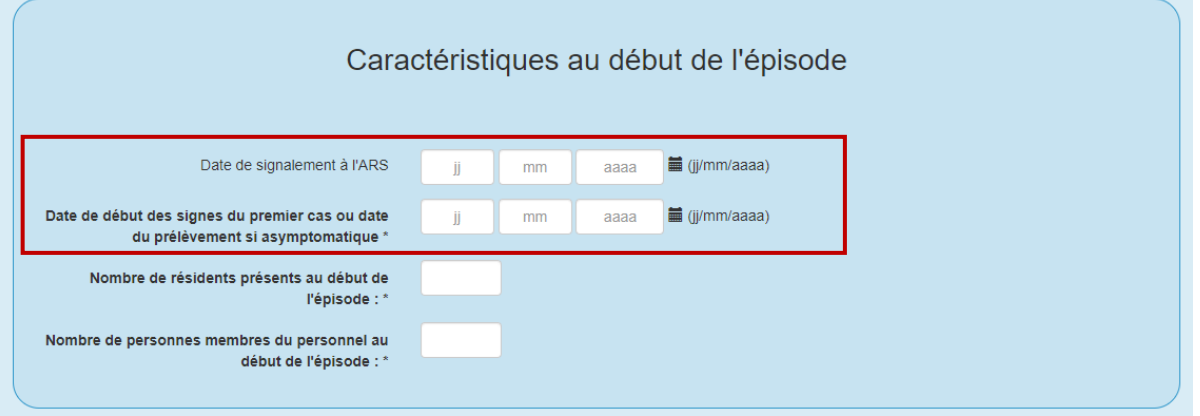

Compléter enfin le **nombre de résidents et de membres du personnel présents dans l'établissement au moment du signalement**.

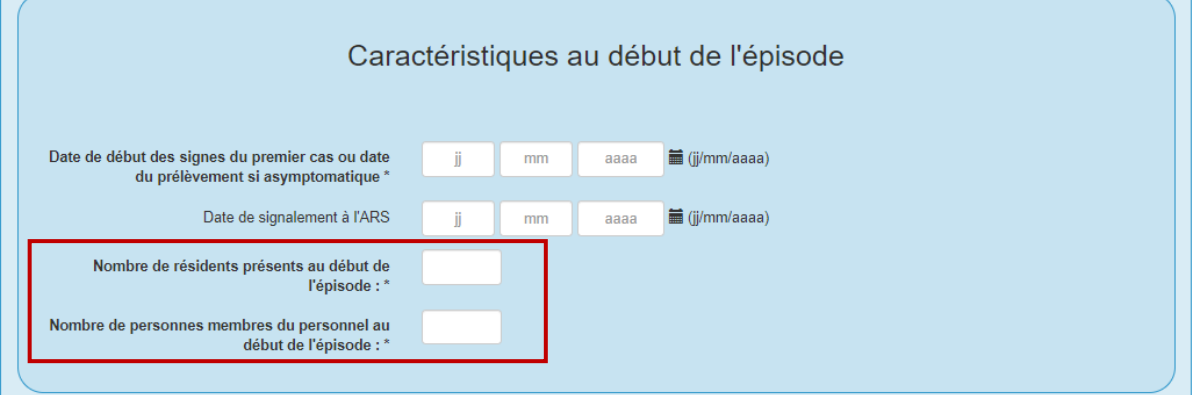

#### Parties correspondant aux questionnaires Epidémiologique, Décès et Gestion

Une fois ce questionnaire épisode complété il vous sera ensuite possible de **renseigner la situation épidémiologique actuelle**, ainsi que **les caractéristiques individuelles sur les décès recensés** et **les mesures de gestion en matières de besoins d'appui pour la gestion,** à l'aide des **trois questionnaires**.

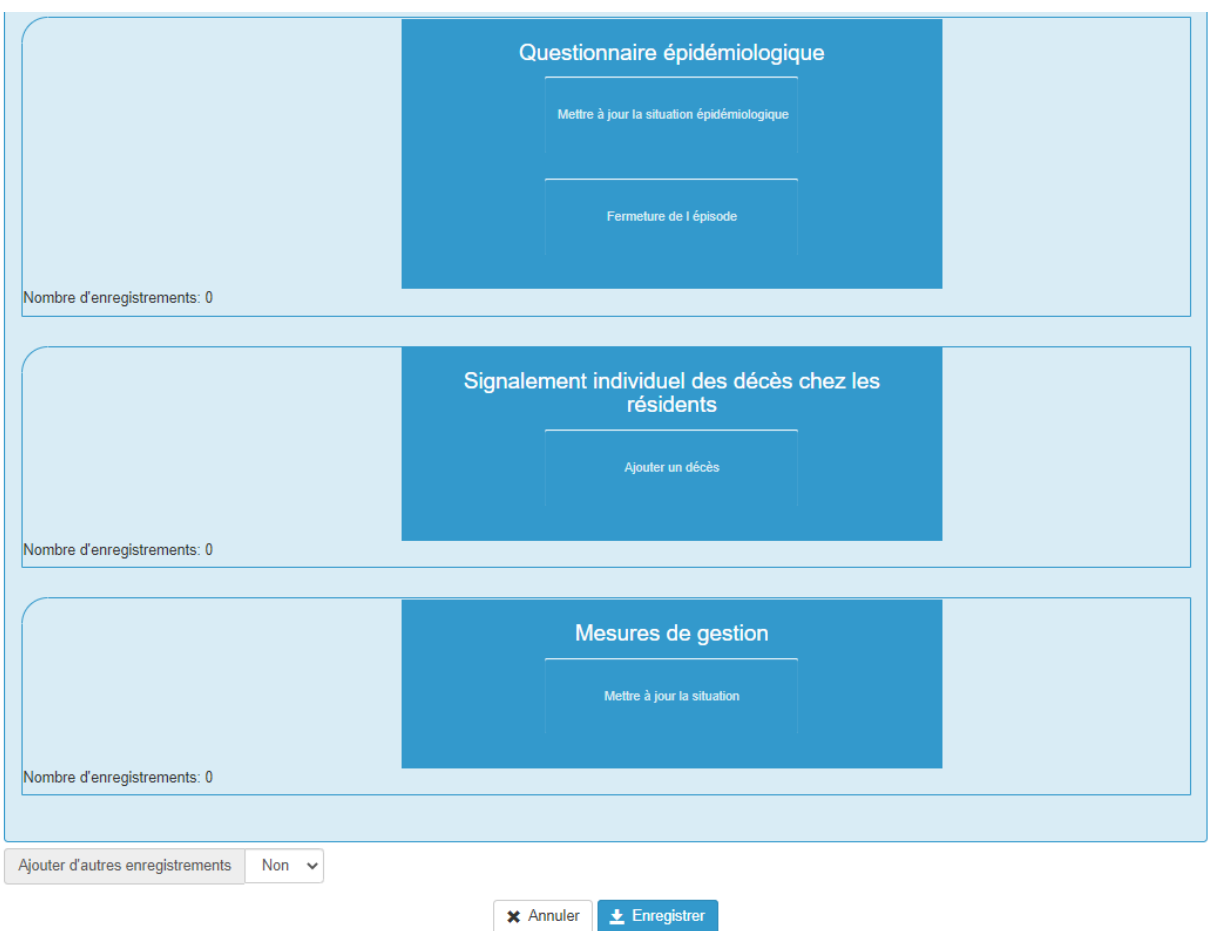

# <span id="page-14-0"></span>**Questionnaire épidémiologique**

Suite à la création de votre nouvel épisode vous pouvez à présent renseigner la situation épidémiologique dans votre établissement (Questionnaire papier en **[Annexe](#page-35-0) 2** : pag[e 33\)](#page-33-0). Pour ce faire, il vous faut d'abord accéder au questionnaire épidémiologique à l'aide du bouton **« Mettre à jour la situation épidémiologique »**

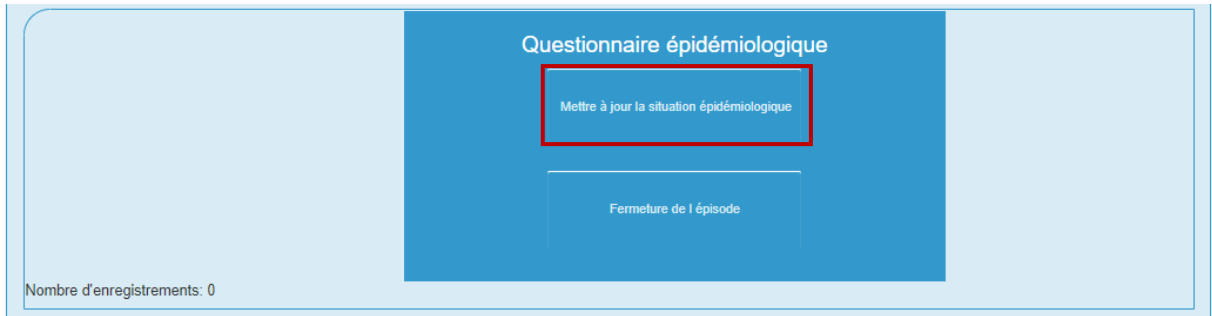

Cocher la case « **Je mets à jours mon épisode** » pour accéder à l'ensemble du questionnaire épidémiologique.

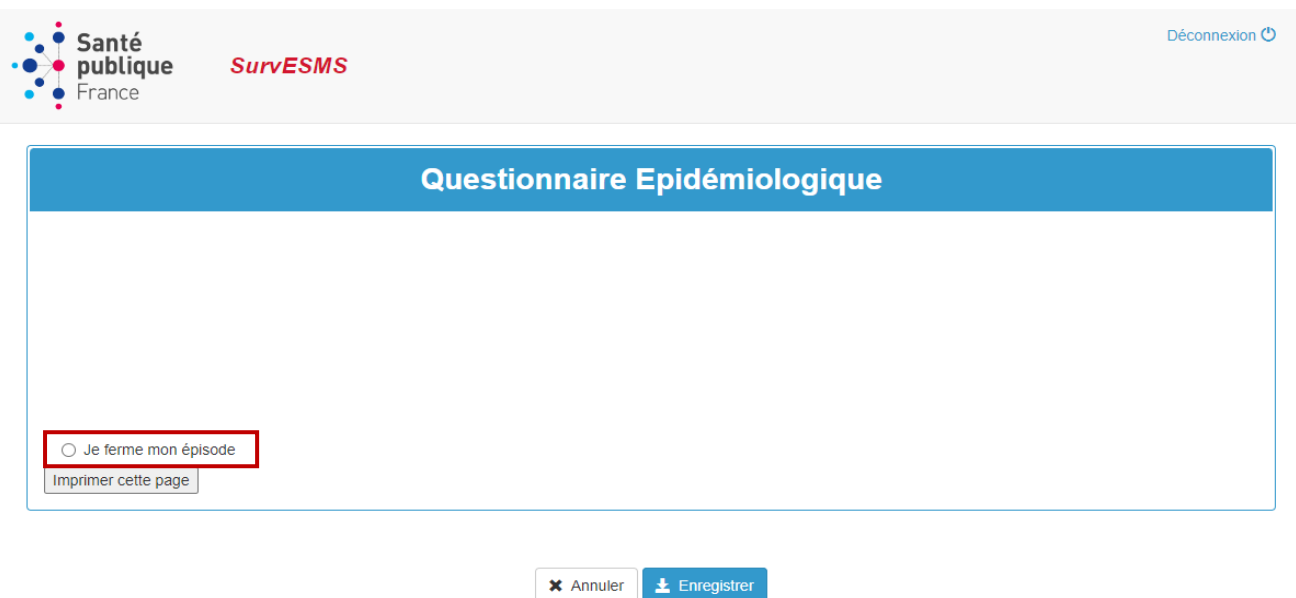

Renseigner la « **date de la situation décrite** » : il s'agit de la date correspondant à la situation épidémiologique que vous souhaitez mettre à jour. Cette date peut être différente de la date de saisie du questionnaire.

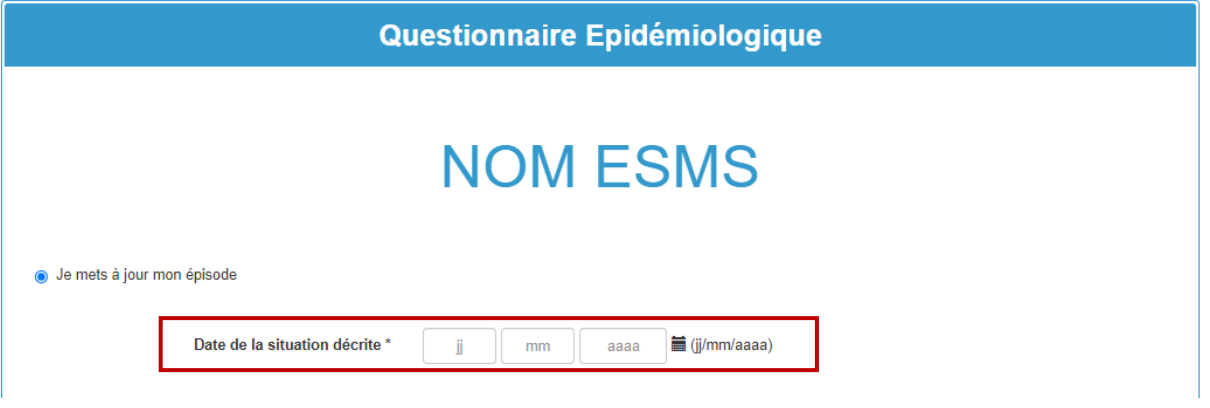

#### Partie « Cas confirmés de COVID-19 et décès attribuables à la COVID-19 »

**Important : Contrairement à la version précédente, le recueil du nombre de cas et de décès concerne le nombre cumulé depuis le début de l'épisode jusqu'à la date de mise à jour.**

**Parmi les résidents** présents dans l'établissement au moment de la situation, renseignez **:** 

- Le **nombre cumulé de cas confirmés de COVID-19 chez les résidents** depuis le début de l'épisode (cf. *[Quel évènement signaler](#page-3-0) ?* pag[e 3](#page-3-1) pour la définition de cas confirmé de COVID-19) ;
- Dont le **nombre cumulé de cas confirmés hospitalisés chez les résidents** depuis le début de l'épisode ;
- Le **nombre cumulé de décès attribuables à la COVID-19 survenus dans l'établissement chez les résidents** depuis le début de l'épisode (cf. *[Quel évènement signaler](#page-3-0) ?* page [3](#page-3-1) pour la définition de décès attribuables à la COVID-19) ;

- Le **nombre cumulé de décès attribuable à la COVID-19 survenus à l'hôpital chez les résidents** depuis le début de l'épisode.

**Parmi les membres du personnel** présents dans l'établissement au moment de la situation, renseignez :

- Le **nombre cumulé de cas confirmés de COVID-19 chez le personnel** depuis le début de l'épisode (cf. *[Quel évènement signaler](#page-3-0) ?* pag[e 3](#page-3-1) pour la définition de cas confirmé de COVID-19) ;
- Dont le **nombre cumulé de cas confirmés hospitalisés chez le personnel** depuis le début de l'épisode ;
- Le **nombre cumulé de décès attribuables à la COVID-19 chez le personnel** depuis le début de l'épisode (cf. *[Quel évènement signaler](#page-3-0) ?* pag[e 3](#page-3-1) pour la définition de décès attribuables à la COVID-19).

**Il ne faut pas retrancher le nombre de cas confirmés hospitalisés et/ou décédés et/ou guéris du nombre de cas confirmés.**

**Il ne faut pas retrancher le nombre de confirmés hospitalisés décédés du nombre de cas confirmés hospitalisés.** 

**D'une manière générale, aucun cas ne doit être retranché du décompte (quelle que soit l'évolution du cas : sortie d'hospitalisation, décès, guérison…). Tous les chiffres qui sont renseignés sur l'application sont des nombres cumulés de cas et de décès.**

Remarque : Les champs sont obligatoires ; toute information manquante sera bloquante. Les administrateurs de la base ont créé des alertes pour attirer l'attention de la personne en charge de la saisie sur la cohérence des nombres cumulés de cas saisis, ces alertes figurent en rouge et sont bloquantes pour enregistrer votre questionnaire.

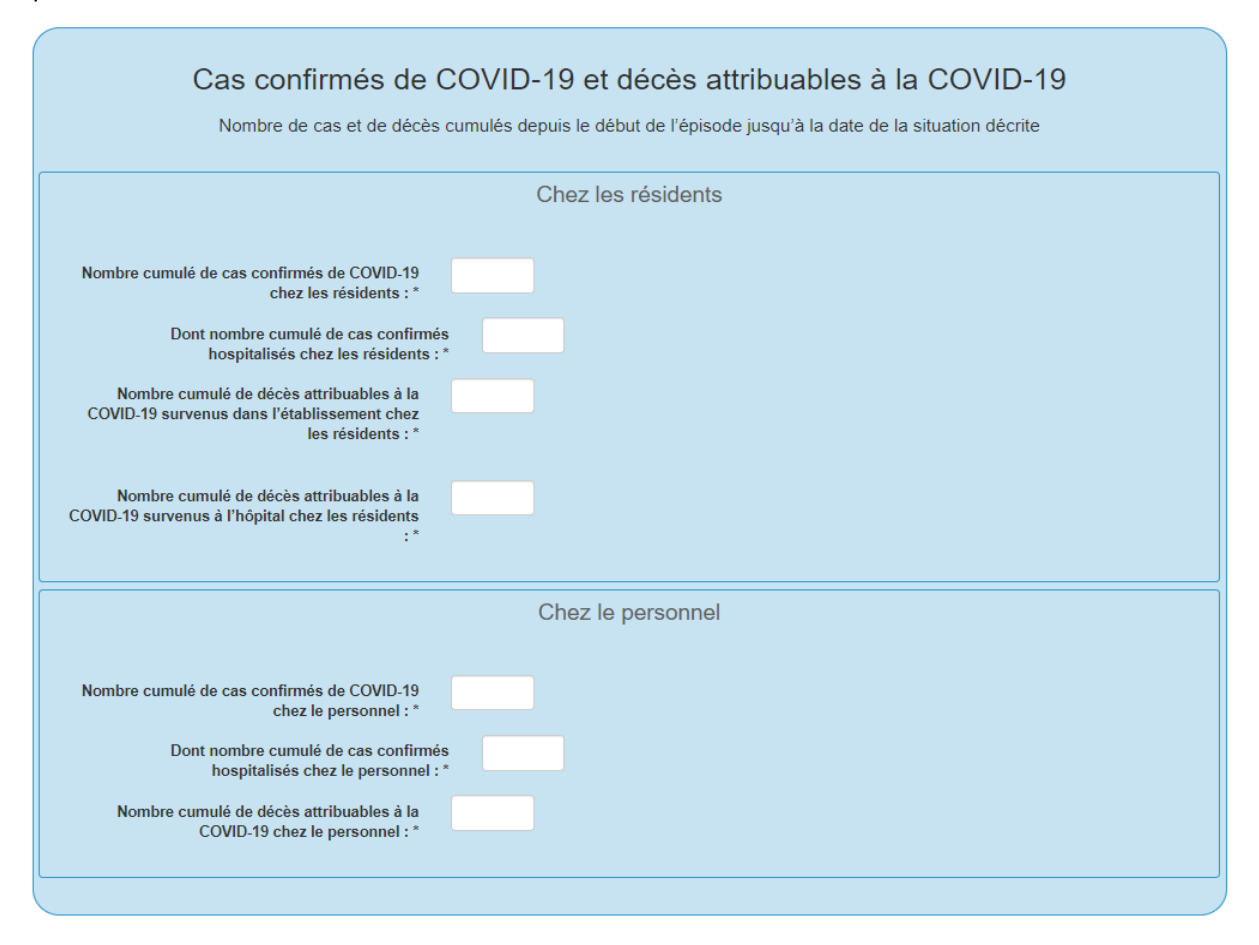

#### Partie « Couverture vaccinale COVID-19 »

Renseignez le **nombre de résidents et de personnels vaccinés contre la COVID-19** au moment de la situation décrite. Une personne est considérée vaccinée lorsqu'elle a vaccinée par deux doses par les vaccins nécessitant deux doses (ex : vaccins Pfizer, Moderna ou Astra-Zeneca) ou vaccinée par une dose pour les vaccins ne nécessitant une seule dose (ex : vaccin Janssen) ou vaccinée par une dose en cas d'antécédent de COVID-19.

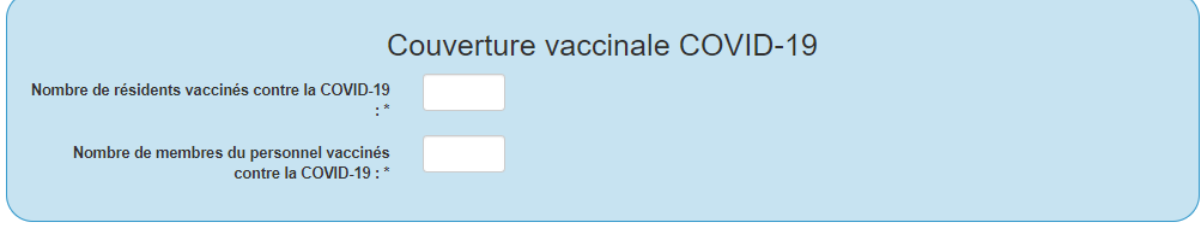

#### Partie « Recherche étiologique »

Si oui, indiquez le **nombre cumulé de tests grippe positifs depuis le début de l'épisode de COVID-19**.

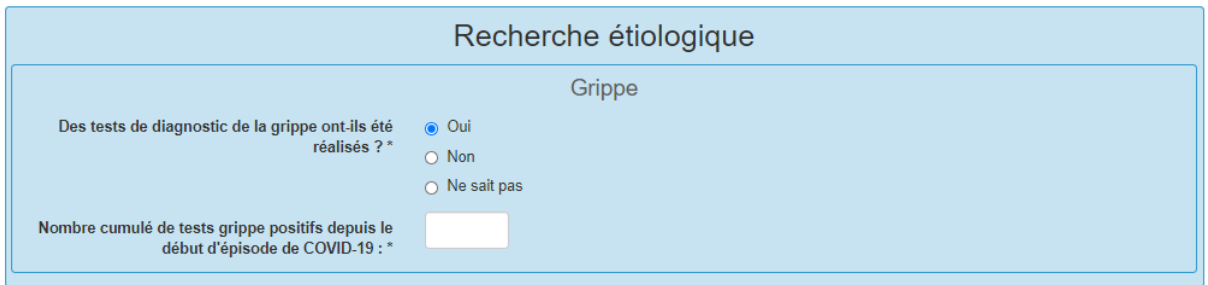

Une fois cette partie renseignée, vous pouvez cliquer sur le bouton **« Enregistrer »**. Votre questionnaire sera alors enregistré et sera accessible depuis le questionnaire Episode comme affiché ci-dessous. Il pourra être modifié ou supprimé à tout moment en cas d'erreur. Pour modifier ou supprimer une fiche veuillez-vous référer à la rubrique *[Comment modifier ou supprimer des questionnaires](#page-25-0)* Epidémiologiques, Décès ou Gestion page [25.](#page-25-0)

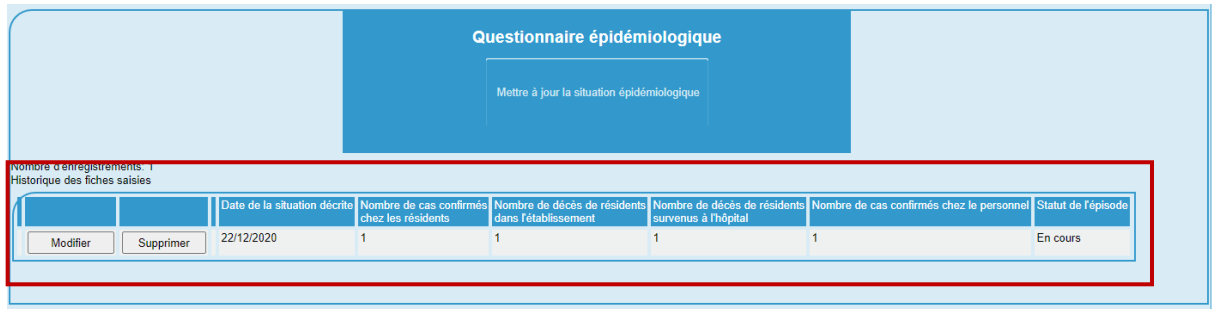

# <span id="page-18-0"></span>**Signalement individuel des décès chez les résidents**

Vous pouvez accéder à ce questionnaire depuis la page « Episode », en cliquant sur le bouton **« Ajouter un décès ».** 

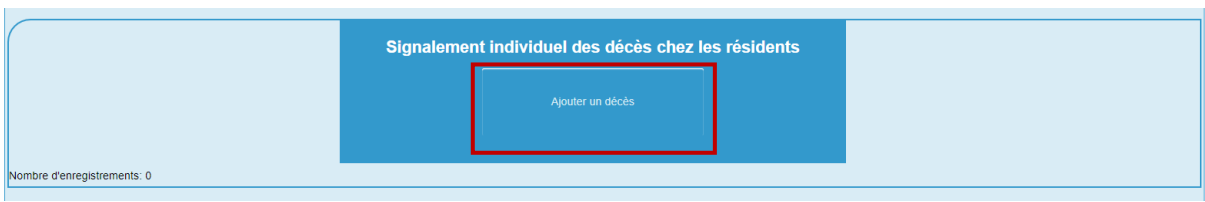

Renseignez de manière individuelle pour **chaque décès de résident attribuable à la COVID-19 survenu dans votre établissement ou à l'hôpital** : **l'âge** de la personne décédée, son **sexe**, la **date du décès**, le **lieu de survenue du décès** et si le **diagnostic de la CODID-19 a été confirmé par un test** (test RT-PCR, test antigénique, test de sérologie) (Questionnaire papier en **[Annexe](#page-35-0) 2** : page [33\)](#page-33-0).

**Attention :** Sont notifiés dans ce questionnaire **tous les décès chez les résidents attribuables à la COVID-19**, c'est-à-dire tous les **décès confirmés par un test diagnostique** (que ce soit un test RT-PCR, un test antigénique ou un test sérologique de rattrapage) **ainsi que tous les décès attribués à la COVID-19 par le médecin dans les causes de décès.**

 $\sim$ 

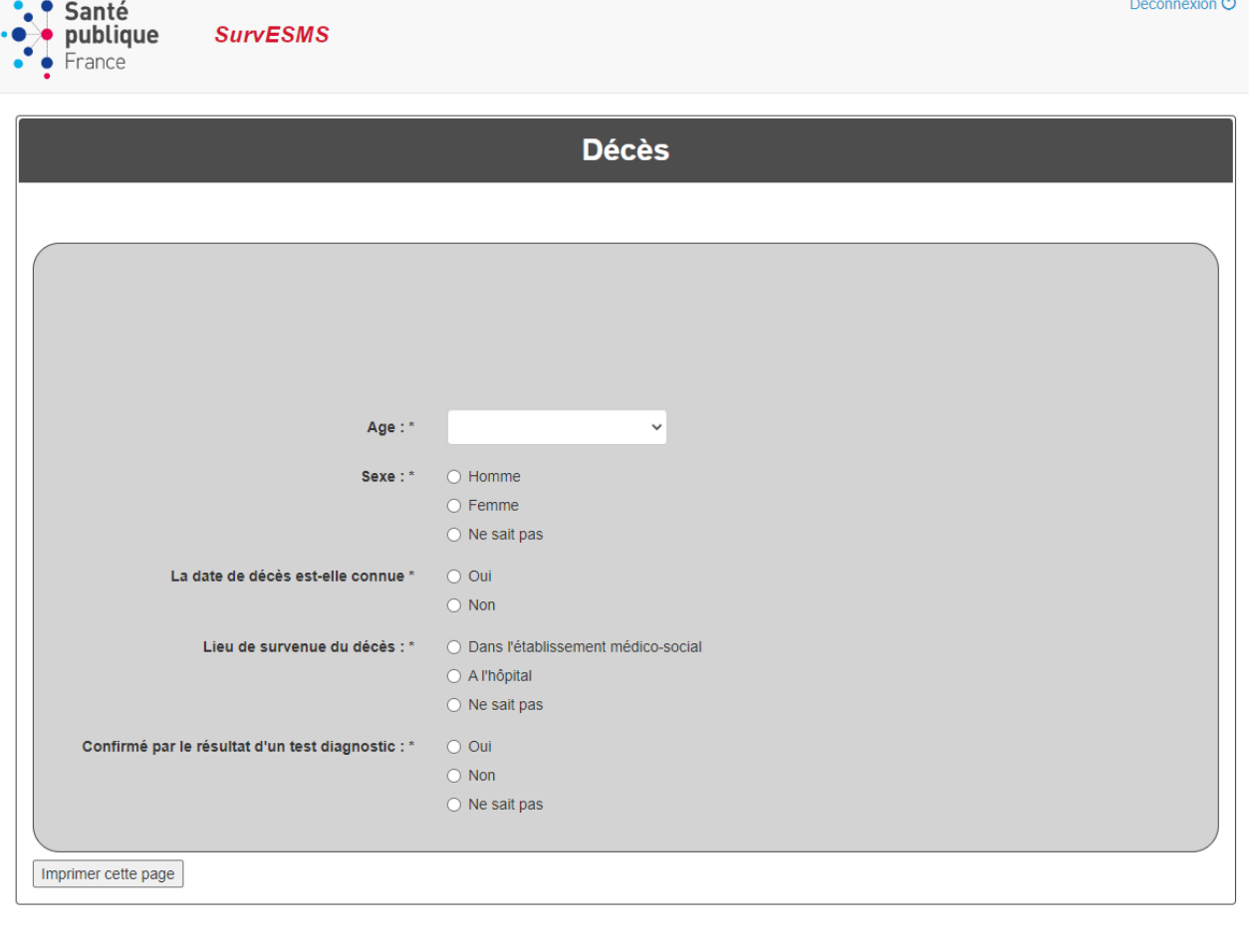

 $\vert x \vert$  Annuler  $\vert x \vert$  Enregistrer

Remarque : **le nombre de décès individuellement signalés correspond au nombre cumulé de décès signalés dans le questionnaire Epidémiologique**. Toute incohérence fera l'objet de message d'alerte pour attirer l'attention de la personne en charge de la saisie. En particulier, les décès individuels survenus dans l'établissement correspondent au nombre cumulé de décès survenus dans l'établissement signalés dans le questionnaire Epidémiologique.

Une fois cette partie renseignée, vous pouvez cliquer sur le bouton **« Enregistrer »**. Votre questionnaire sera alors enregistré et pourra être accessible depuis le questionnaire Episode comme affiché ci-dessous. Il pourra être modifié ou supprimé à tout moment en cas d'erreur. Pour modifier ou supprimer une fiche veuillez-vous référer à la rubrique *[Comment modifier ou supprimer des questionnaires](#page-25-0)* Epidémiologiques, [Décès ou Gestion](#page-25-0) page [25.](#page-25-0)

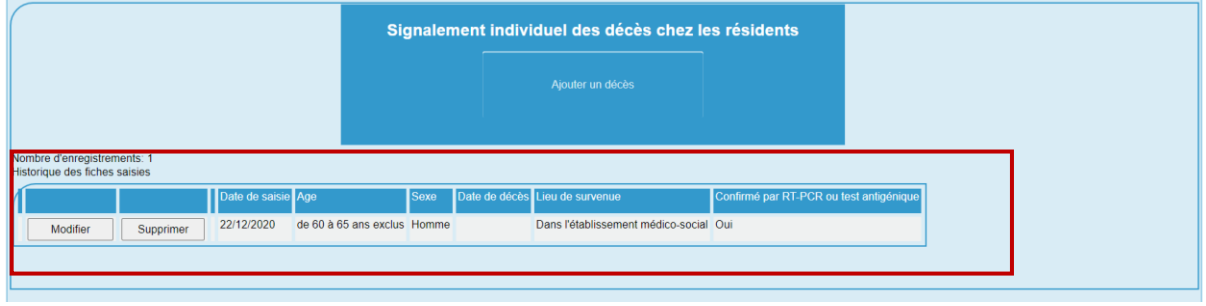

# <span id="page-19-0"></span>**Mesures de gestion**

**Pour informer sur vos besoins liés à la mise en place des mesures de gestion**, vous pouvez compléter le questionnaire « **Mesures de gestion** » depuis la page « Episode », en cliquant sur le bouton **« Mettre à jour la situation ».**

Les informations complétées dans ce questionnaire peuvent être **mises à jour en tant que de besoins pour votre établissement de manière à adapter la situation à l'alerte**.

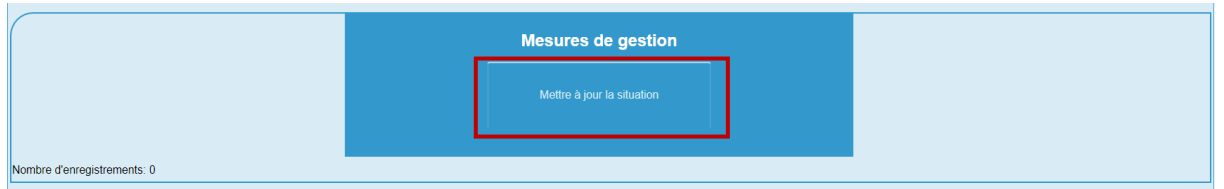

Renseignez la « **date du point de situation** » : il s'agit de la date à laquelle l'établissement signale les informations sur ses besoins liés à la mise en place des mesures de gestion. Indiquez ensuite si vous estimez avoir besoin d'un soutien extérieur pour la gestion de l'épisode (Questionnaire papier en **[Annexe](#page-35-0) 2** : page [33\)](#page-33-0).

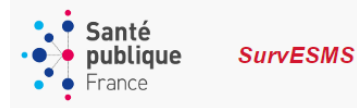

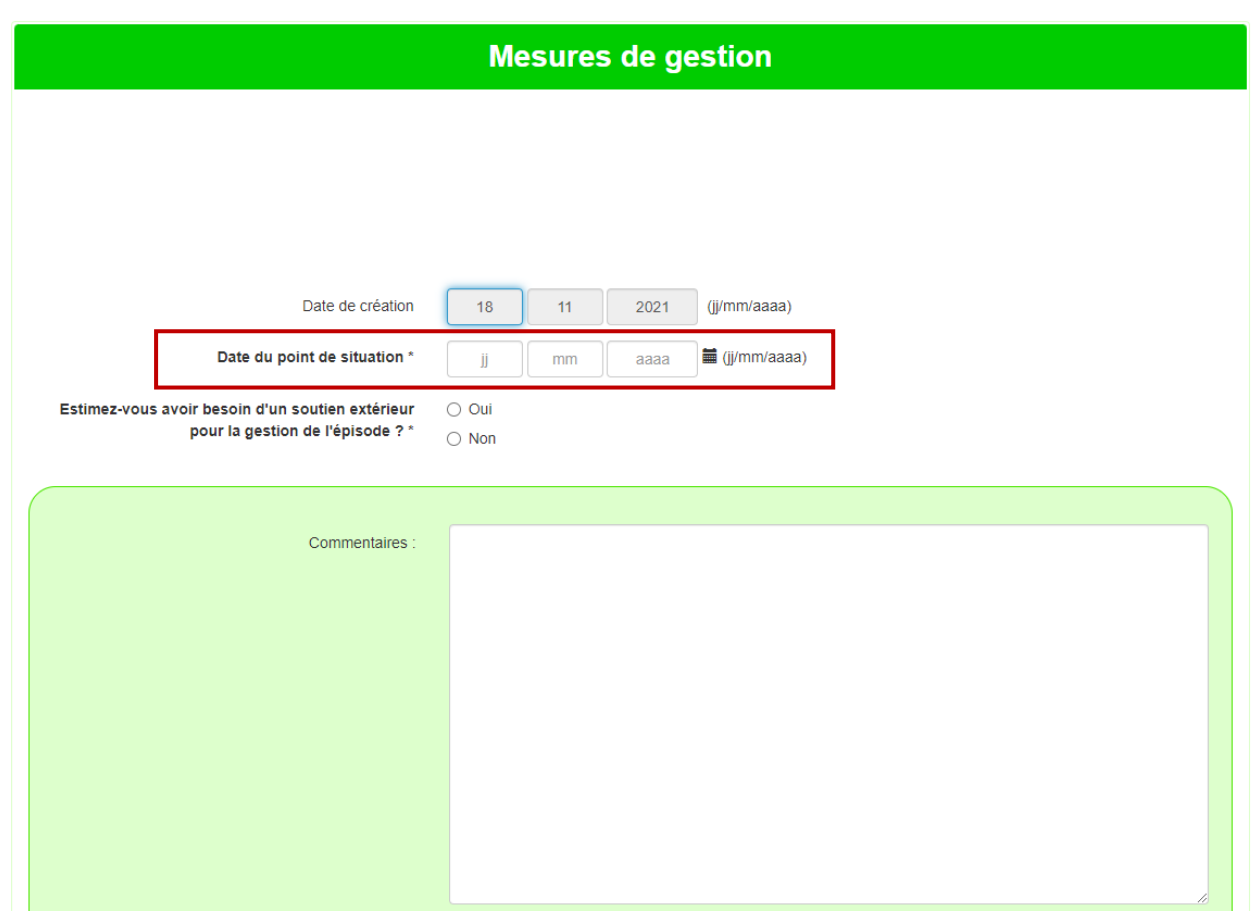

Si vous estimez avoir **besoin d'une aide extérieure pour la gestion de l'épisode**, **cliquer Oui** : un menu déroulant s'affichera vous demandant de détailler les difficultés rencontrées.

Indiquez s'il s'agit de difficultés en **ressources humaines**, de difficultés **d'organisation**, de difficultés d'ordre **matérielles** ou bien de difficultés de **trésorerie**.

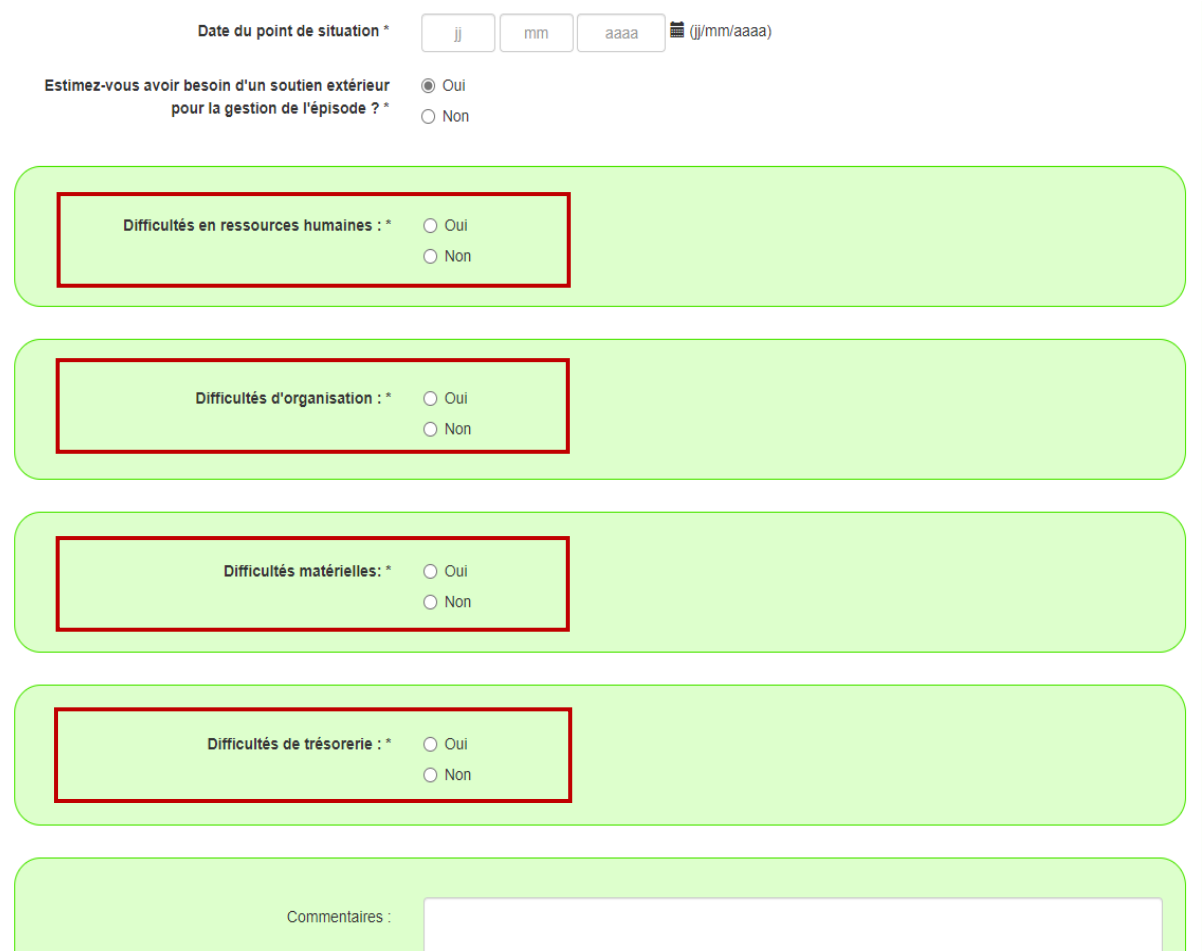

Un espace commentaire est également à votre disposition pour tout autre renseignement que vous jugerez utiles d'ajouter.

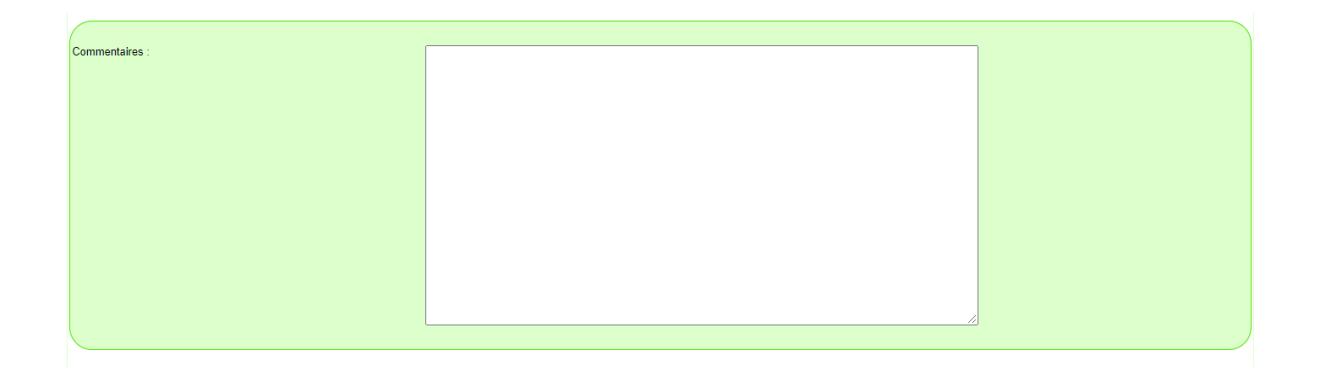

Une fois le questionnaire renseigné, vous pouvez cliquer sur le bouton **« Enregistrer »**. Votre questionnaire sera alors enregistré et pourra être accessible depuis le questionnaire Episode comme affiché ci-dessous.

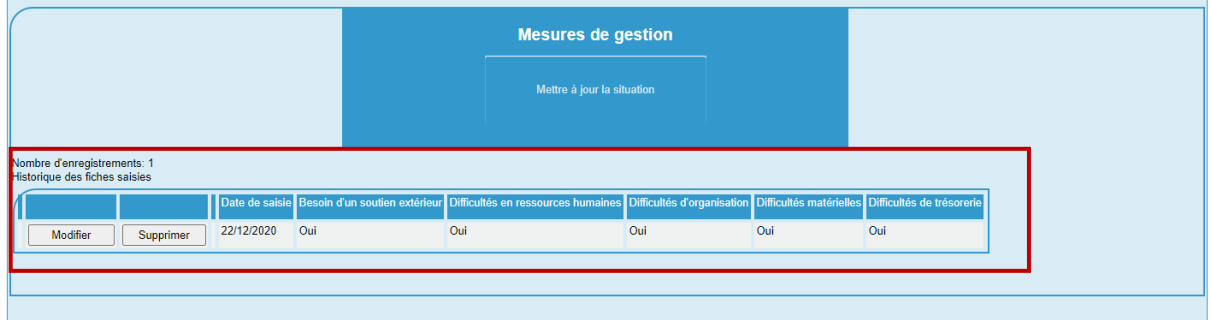

# <span id="page-22-0"></span>**Mettre à jour ou modifier un épisode de COVID-19**

## <span id="page-22-1"></span>Quand mettre à jour un épisode ?

Une fois qu'un épisode de COVID-19 dans un ESMS a fait l'objet d'un signalement via le questionnaire épisode et via le remplissage d'un premier questionnaire épidémiologique, **une mise à jour doit être effectuée à chaque nouvelle évolution de la situation.** 

- Un nouveau **questionnaire épidémiologique** doit donc être rempli lors de la **survenue de nouveau(x) cas confirmé(s)** de COVID-19 dans l'établissement.
- Un nouveau « **Questionnaire épidémiologique » ainsi que des signalements individuels de décès** doivent être remplis à la **survenue de nouveau(x) décès** dans l'établissement.
- Un nouveau **questionnaire « Mesures de gestion »** doit être rempli lorsque **les besoins d'appui extérieur pour la gestion de l'épisode dans votre établissement évoluent.**

Cette mise à jour d'un épisode en cours permettra à l'ARS un suivi de l'évolution de l'épisode et de vous venir en appui en cas d'évolution défavorable de la situation.

# <span id="page-22-2"></span>Comment mettre à jour un épisode ?

Se connecter d'abord à l'application (cf. *[Comment se connecter à l'application](#page-4-0) ?* pag[e 4\)](#page-4-0).

Puis cliquer sur le bouton **« Mes Episodes »**

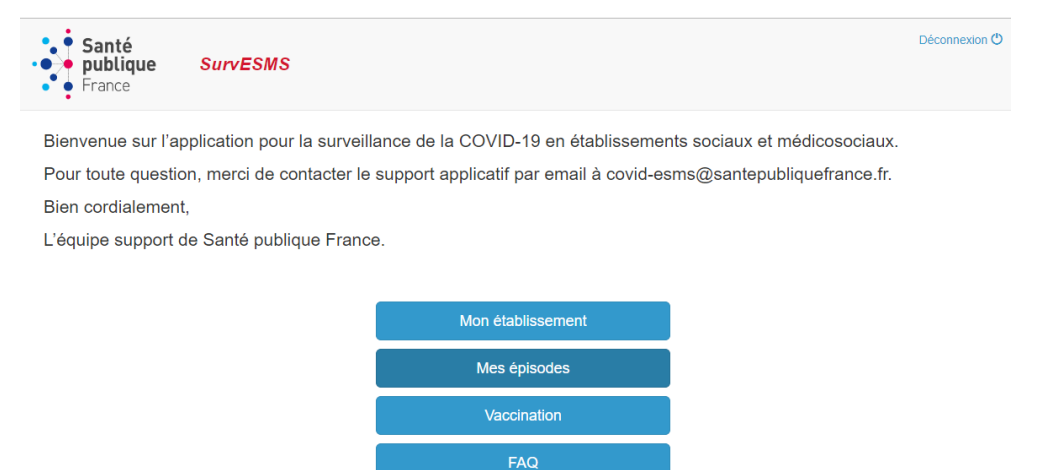

Une fenêtre s'ouvrira, affichant la liste des épisodes signalés dans votre établissement. Afin d'accéder à un des épisodes déclarés, il vous faut **cliquer sur « Editer » de la ligne de l'épisode en cours** pour le mettre à jour.

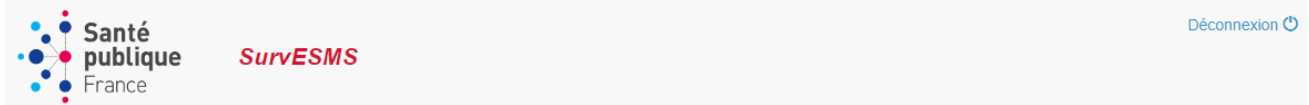

# Mes épisodes

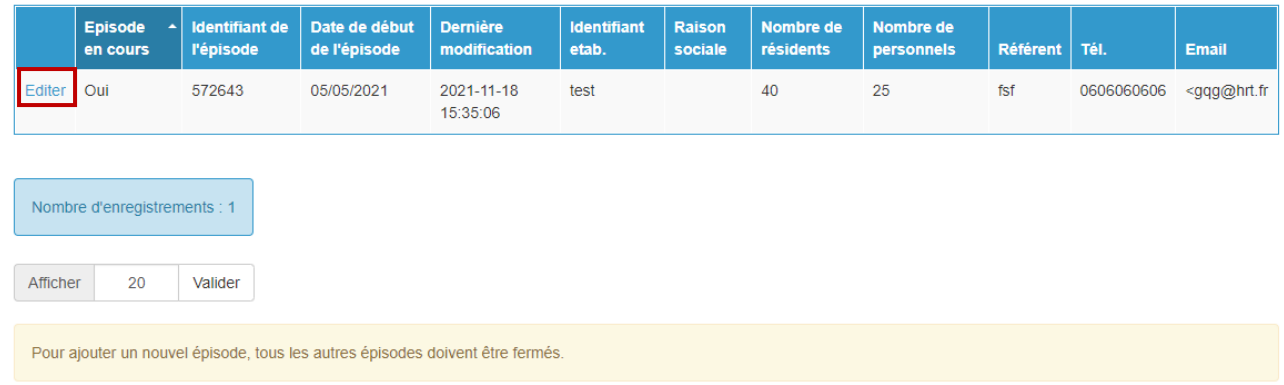

Vous accédez à l'épisode sélectionné et aux différents questionnaires concernant cet épisode.

Pour **mettre à jour l'épisode**, cliquer sur le bouton correspondant au questionnaire à mettre à jour :

- **« Mettre à jour la situation épidémiologique »** pour le questionnaire épidémiologique (cf. *[Questionnaire](#page-4-0) épidémiologique* page [14\)](#page-14-0),
- **« Ajouter un décès »** pour ajouter un nouveau signalement de décès (cf. *Signalement individuel de décès chez les résidents* page [18\)](#page-18-0),
- **« Mettre à jour la situation »** pour le questionnaire de mesures de gestion (cf. *[Questionnaire](#page-4-0) mesure de gestion* page [19](#page-19-0)*).*

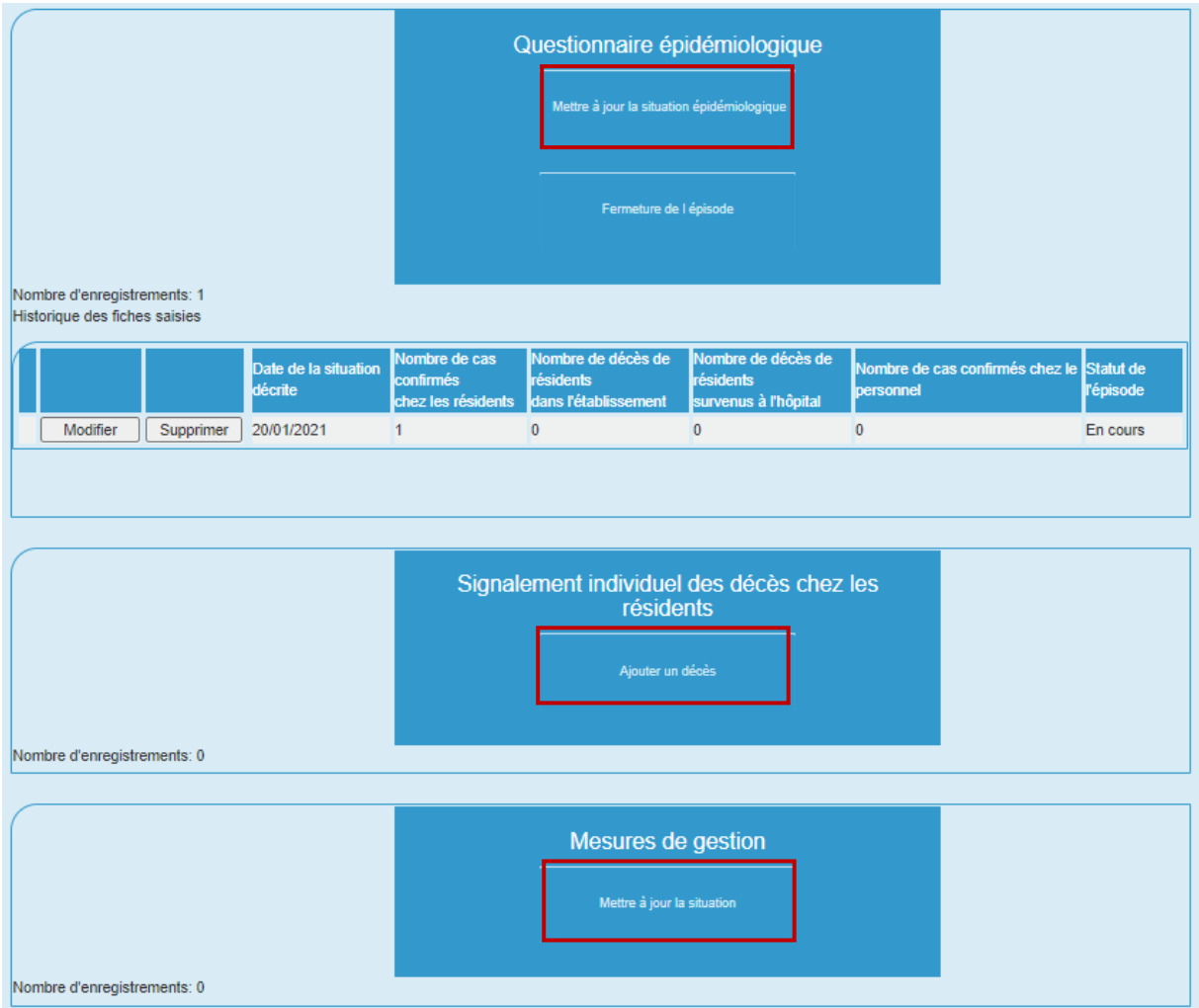

Remarque : Si aucun nouveau cas n'a été diagnostiqué pendant plus de 14 jours, il convient alors de clôturer l'épisode. Pour ce faire veuillez-vous référer à la rubrique *[Clôturer un épisode de COVID-19](#page-26-0)* page [26.](#page-26-0)

## <span id="page-24-0"></span>Décompte des cas confirmés et des décès

**Si un cas confirmé est hospitalisé**, il ne doit pas être retranché des cas confirmés. Il faut le comptabiliser en plus dans les cas hospitalisés (« **Dont nombre de cas confirmés hospitalisés** »). Le nombre de cas confirmés comprend le nombre de cas confirmés hospitalisés.

**Si un cas confirmé est décédé** (dans l'établissement ou à l'hôpital), il ne doit pas être retranché des cas confirmés. Il faut le comptabiliser en plus dans les cas décédés (« **Nombre de décès dans l'établissement chez les résidents** » ou « **Nombre de décès survenus à l'hôpital chez les résidents** »). Le nombre de cas confirmés comprend le nombre de cas confirmés décédés.

**Les cas guéris** sont établis par avis médical et ne peuvent être directement liés à une sortie d'hospitalisation ou à un test négatif. Ces cas **ne doivent pas être retranchés des cas confirmés déjà enregistrés**.

**De manière générale aucun cas ne doit être retranché du décompte (quelle que soit l'évolution du cas décompte :sortie d'hospitalisation, décès, guérison…). Tous les chiffres qui sont renseignés sur l'application sont des nombres cumulés de cas et de décès.**

## <span id="page-25-0"></span>Comment modifier ou supprimer des questionnaires Epidémiologiques, Décès ou **Gestion**

Pour **modifier un questionnaire déjà renseigné**, cliquez sur le bouton **« Modifier »** situé sur la ligne du questionnaire à modifier.

Remarque : la modification d'un questionnaire Epidémiologique, Décès ou Gestion doit être utilisée pour corriger des informations notifiées dans un questionnaire. La modification d'un questionnaire ne doit pas être utilisée pour mettre à jour l'épisode (cf. *[Comment mettre à jour un épisode](#page-22-2) ?* page [22\)](#page-22-2).

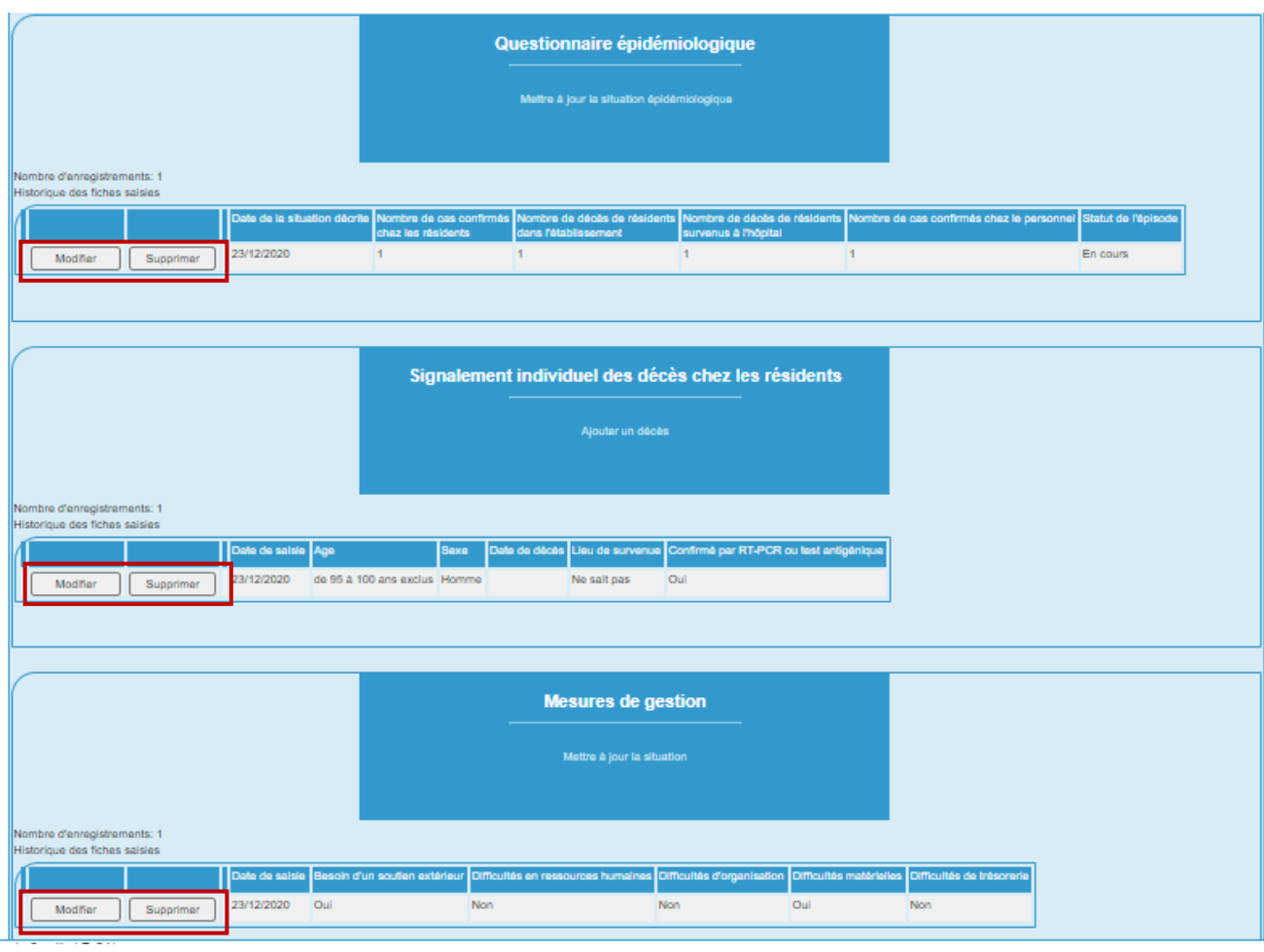

Pour **supprimer un questionnaire déjà renseigné**, cliquez sur le bouton **« Supprimer »** situé sur la même ligne du questionnaire à supprimer.

# <span id="page-26-0"></span>**Clôturer un épisode de COVID-19**

# <span id="page-26-1"></span>Quand clôturer un épisode ?

#### Clôturer un épisode en l'absence de nouveau cas pendant 14 jours

Un épisode qui comporte **au moins un cas de COVID-19 confirmé** doit-être clôturé s'il s'est écoulé **au moins 14 jours depuis la survenue dans l'établissement du dernier cas.**

C'est donc uniquement après **14 jours sans nouveau cas** sur les questionnaires épidémiologiques que le questionnaire épidémiologique de clôture pourra être complété par l'établissement.

Remarque : en cas de doute sur la clôture d'un épisode, il est possible de vous rapprocher de l'Agence régionale de santé et/ou de la Cellule régionale de Santé publique France

## <span id="page-26-2"></span>Comment clôturer un épisode ?

Pour clôturer un épisode il est nécessaire de renseigner un dernier questionnaire épidémiologique en spécifiant qu'il s'agit d'un questionnaire épidémiologique de clôture.

Se connecter à l'application (cf. *[Comment se connecter à l'application](#page-4-0) ?* page [4\)](#page-4-0).

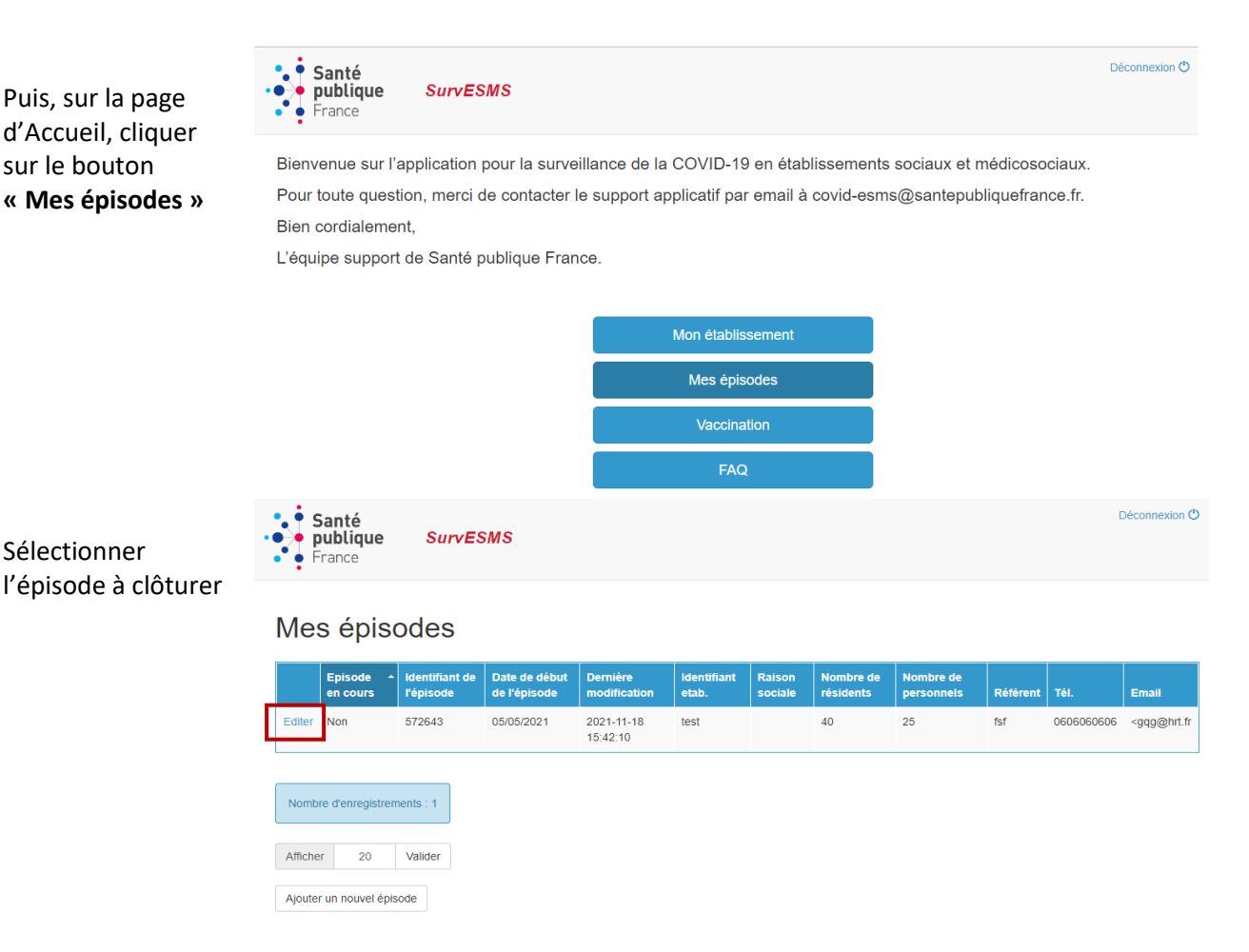

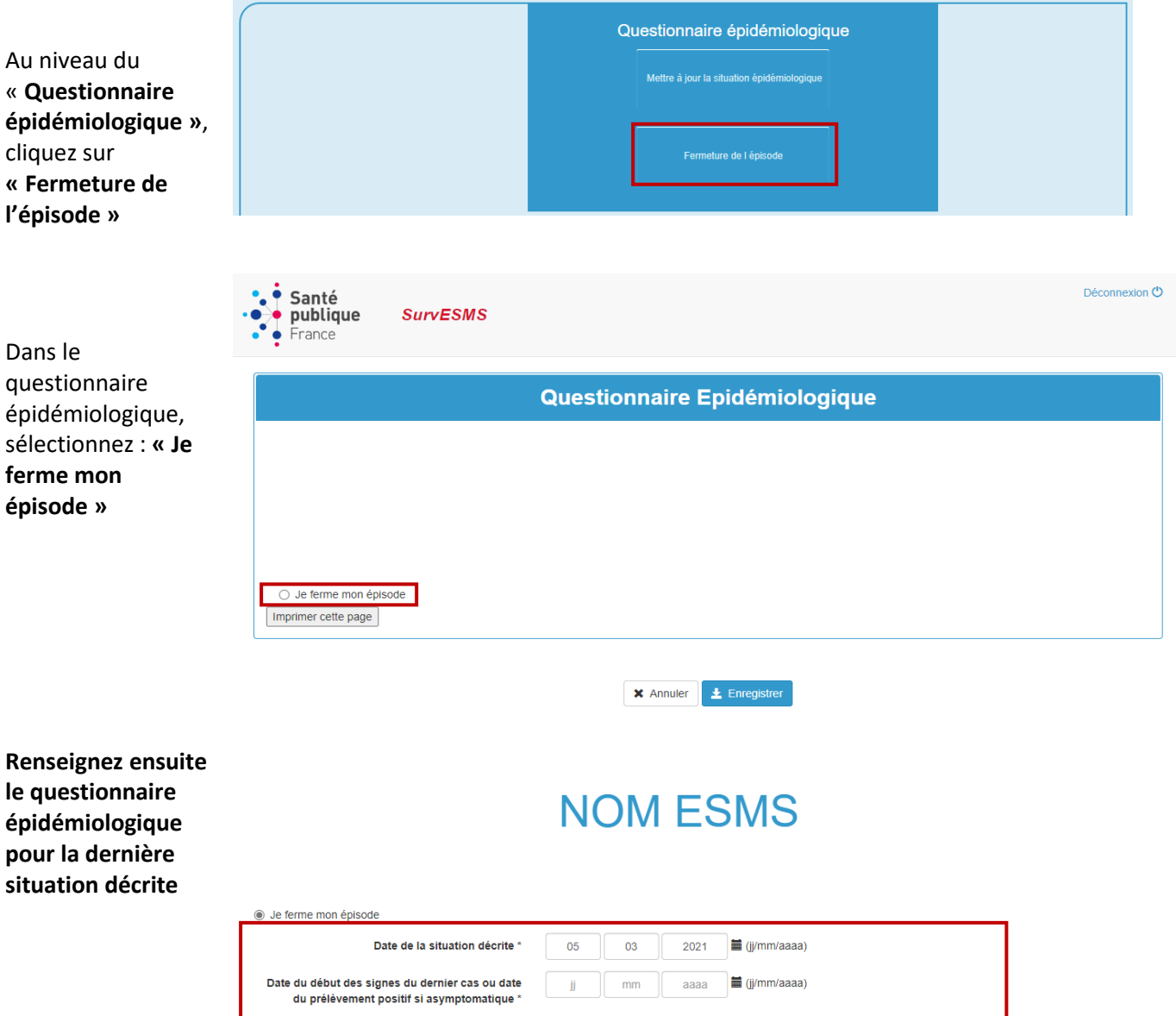

La **« date de la situation décrite »** correspond à la date de la dernière situation que vous décrivez pour la clôture de l'épisode.

La **« date du début des signes du dernier cas ou date du prélèvement positif si asymptomatique »** correspond à la date d'apparition des premiers symptômes du dernier cas confirmé ou bien à la date de prélèvement si ce dernier cas était asymptomatique. Cette date permet de vérifier que le délai de **14 jours sans nouveau cas** est conforme.

Vous devez ensuite compléter le questionnaire épidémiologique afin de mettre à jour les dernières informations et de finaliser la clôture de l'épisode. Le décompte épidémiologique correspondra au **nombre cumulé de cas confirmés et de décès sur l'ensemble de l'épisode (cf.** *[Décompte des cas confirmés](#page-24-0) et des décès* page [24\)](#page-24-0).

Remarque : Après clôture d'un épisode, il n'est plus possible d'ajouter de nouvelles informations sur le questionnaire épidémiologique. Le bouton « **Mettre à jour la situation épidémiologique** » n'est plus disponible.

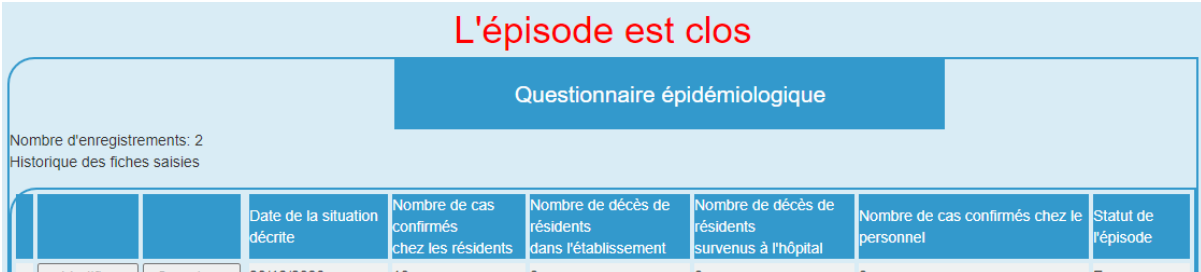

**Dans le cas particulier où la situation n'a pas évolué pendant au minimum 14 jours sans nouveaux cas**, il vous est également possible de clôturer votre épisode en modifiant le statut de votre dernier questionnaire épidémiologique.

Sur votre dernier questionnaire épidémiologique de l'épisode à clôturer, **cliquer sur Modifier**

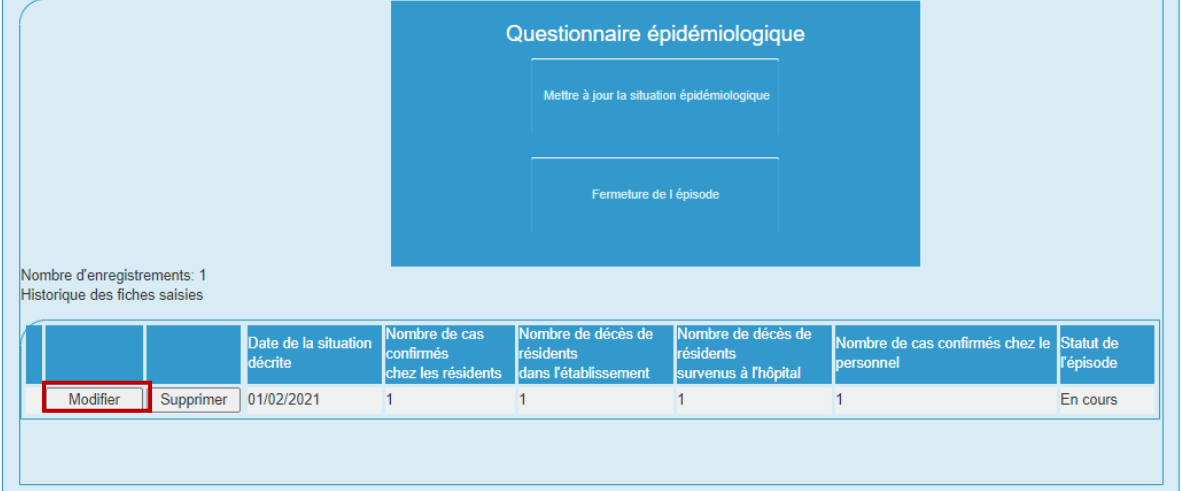

Une fois le questionnaire épidémiologique ouvert **sélectionner** « **Je ferme mon épisode** » puis enregistrer après avoir complété la **« date de situation décrite »** et **« date du début des signes du dernier cas ou date du prélèvement positif si asymptomatique ».**

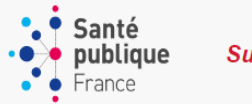

**SurvESMS** 

Déconnexion (

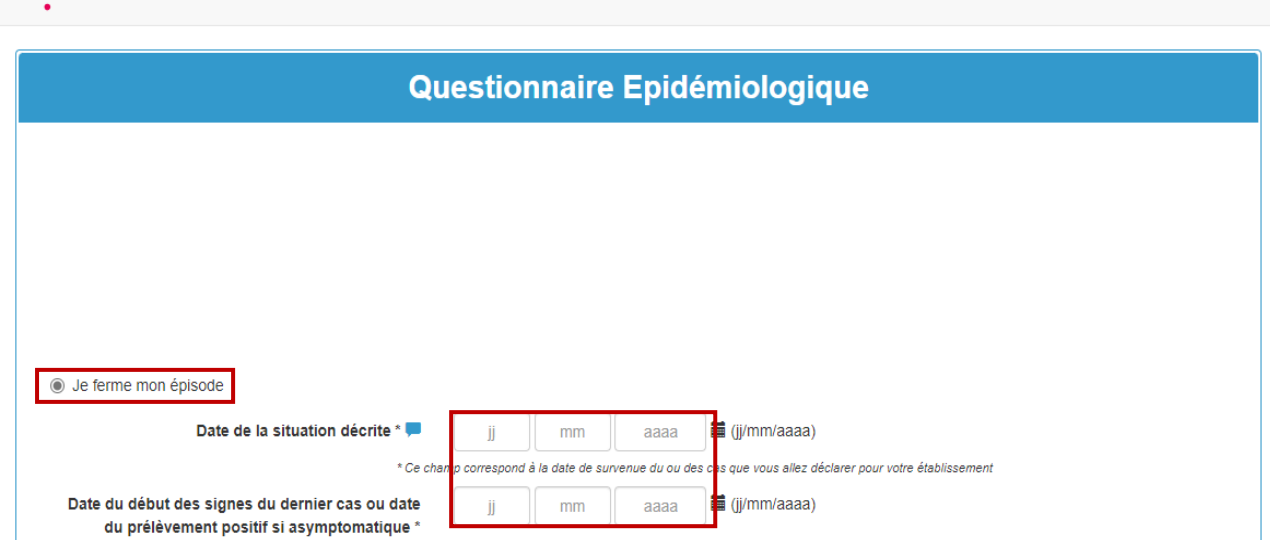

L'épisode est clos et il n'est plus possible d'ajouter de nouvelles informations sur le questionnaire épidémiologique.

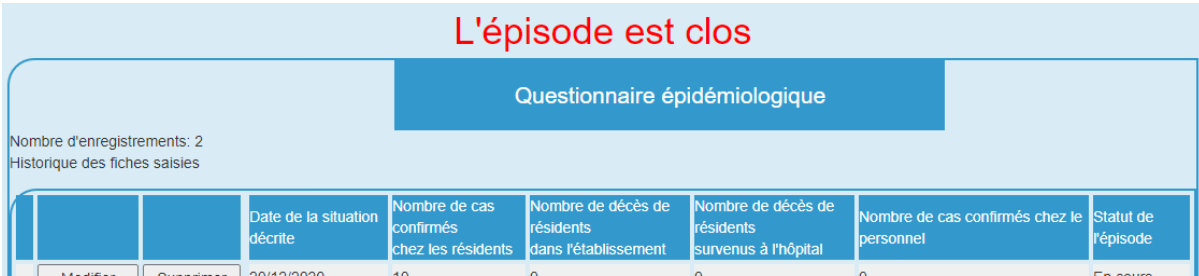

# <span id="page-30-0"></span>**Rôles des acteurs dans le signalement et la gestion des cas de COVID-19 en ESMS**

Les établissements signalent les épisodes de cas de COVID-19 survenus dans leur établissement en :

- Renseignant l'application SurvESMS ;
- Informant l'ARS de la survenue d'un épisode de cas de COVID-19 dans leur établissement.

Les établissements mettent à jour leur déclaration sur l'application SurvESMS en fonction de l'évolution de l'épisode de cas de COVID-19.

Le signalement et la mise à jour régulière des épisodes de cas de COVID-19 doit permettre aux établissement de bénéficier d'une évaluation de la situation en lien avec l'Agence régionales de santé (ARS) avec, si nécessaire, celui du Centre régional d'appui pour la prévention des infections associées aux soins (CPias) à la mise en place des mesures correctrices, l'expertise en hygiène. Les Cellules régionales de Santé publique France (SpFrance) interviennent, si besoin, en appui à la gestion de ces épisodes en apportant leur expertise épidémiologique et le cas échant, en réalisant des investigations épidémiologiques complémentaires (Figure 2).

En particulier, les ESMS ont la possibilité de demander un appui extérieur aux acteurs régionaux (ARS, CPias) pour la gestion des épisodes de cas de COVID-19 survenus dans leur établissement.

SpFrance produit des indicateurs et des outils pour l'information des acteurs régionaux sur la situation épidémiologique en régions et dans les départements. Il assure le support applicatif auprès de l'ensemble des utilisateurs (tableau 1).

*Figure 2 : circuit du signalement et rôle des acteurs en région de la surveillance et de la gestion des épisodes de COVID-19 en établissements sociaux et médico-sociaux (ESMS).*

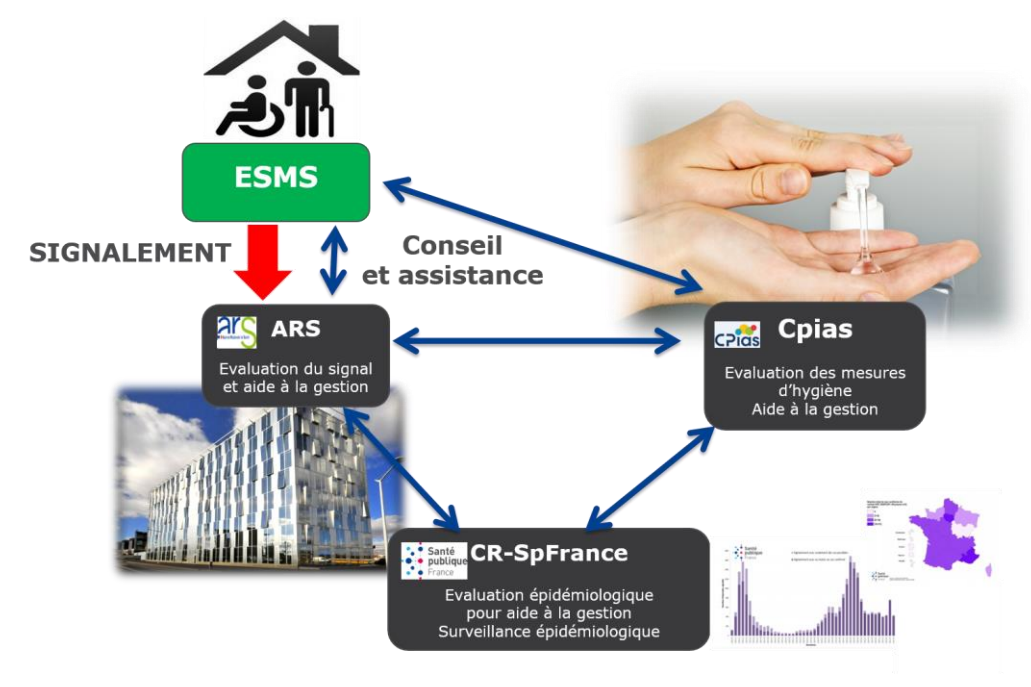

*Tableau 1 : Rôles des Institutions, au niveau national et régional, dans le cadre du dispositif d'alerte, d'aide à la gestion, et de surveillance épidémiologique des épisodes de COVID-19 survenant en ESMS, en lien avec l'application* SurvESMS*.*

| Institution<br>Rôle                                                                             | Etablissements<br>sociaux et<br>médico-sociaux<br>(ESMS) | Agence<br>Régionale de<br>Santé<br>(ARS) | Centre régional<br>d'appui pour la<br>prévention des<br>infections<br>associées aux<br>soins<br>(CPias) | Santé publique<br>$France -$<br>Cellule<br>régionale | Santé publique<br>$France -$<br>National |
|-------------------------------------------------------------------------------------------------|----------------------------------------------------------|------------------------------------------|----------------------------------------------------------------------------------------------------|------------------------------------------------------|------------------------------------------|
| Signalement des épisodes<br>de cas de COVID-19 (saisie<br>des données dans<br>l'application)    | $\checkmark$                                             |                                          |                                                                                                    |                                                      |                                          |
| Alerte et appui à la gestion                                                                    |                                                          | ✓                                        |                                                                                                    |                                                      |                                          |
| Suivi des épisodes en<br>matière de gestion                                                     |                                                          |                                          |                                                                                                    |                                                      |                                          |
| Expertise en hygiène pour<br>l'aide à la gestion                                                |                                                          |                                          | $\checkmark$                                                                                            |                                                      |                                          |
| Expertise épidémiologique<br>pour l'aide à la gestion                                           |                                                          |                                          |                                                                                                    | $\checkmark$                                         |                                          |
| Contrôle qualité des<br>données                                                                 |                                                          | ✓                                        | $(\checkmark)$                                                                                          | $\checkmark$                                         | ✓                                        |
| Production des fichiers de<br>données pour l'alerte et le<br>suivi des épisodes                 |                                                          |                                          |                                                                                                    |                                                      |                                          |
| Production d'indicateurs de<br>gestion                                                          |                                                          |                                          |                                                                                                    |                                                      |                                          |
| Production d'indicateurs de<br>surveillance<br>épidémiologique nationale<br>et régionale        |                                                          |                                          |                                                                                                    | ✓                                                    |                                          |
| Support applicatif (Hotline)<br>Création des comptes<br>utilisateurs<br>Maintenance applicative |                                                          |                                          |                                                                                                    |                                                      |                                          |

*(x) dans certaines régions.*

**En cas de difficultés pour vous connecter au portail ou pour déclarer votre épisode COVID-19 :**

**Pour toutes questions :** [covid-esms@santepubliquefrance.fr](mailto:covid-esms@santepubliquefrance.fr)

# <span id="page-32-0"></span>**Conditions générales d'utilisation**

# **Données à caractère personnel**

La réalisation de cette surveillance nécessite la mise en œuvre, sous la responsabilité de Santé publique France, d'un traitement de données à caractère personnel fondé sur l'intérêt public.

Les données à caractère personnel traitées sont celles relatives à l'identité du déclarant (nom, prénom, coordonnées).

Ces données permettent de recontacter le déclarant afin de valider les données transmises, les compléter et procéder à des investigations complémentaires dans le cadre de la surveillance et de la gestion de l'épidémie de COVID-19 par Santé publique France et les ARS.

La transmission de ces données à caractère personnel est obligatoire et s'inscrit dans le cadre des articles L. 1413-7, 1413-8 et L. 1413-12-1 du code de la santé publique.

Les données relatives à l'identité du déclarant sont conservées par Santé publique France pendant un an après la clôture de l'évènement.

Sont destinataires de ces données à caractère personnel, ainsi que de l'ensemble des données transmises par les déclarants: les agents de Santé publique France et les agents des ARS compétentes dans le cadre de leur mission de surveillance, d'investigation et de gestion de l'épidémie de COVID-19.

# **Droits des personnes**

Conformément aux dispositions de l'article 56 de la loi « informatique et libertés », les déclarants peuvent, après justification de leur identité, exercer, pour des raisons tenant à leur situation particulière, leur droit d'opposition au traitement de leurs données en s'adressant à :

### [dpo@santepubliquefrance.fr](mailto:dpo@santepubliquefrance.fr)

ou

Santé publique France, DPO, 12 rue du Val d'Osne, 94415 saint Maurice Cedex

Conformément aux dispositions des articles 48 et suivants de la loi « informatique et libertés », les personnes concernées par ces traitements peuvent exercer leurs droits d'accès, de rectification, d'effacement de leurs données et de limitation du traitement de leurs données, selon ces mêmes modalités.

Dans certaines situations, des motifs impérieux d'intérêt public en santé pourront justifier le refus par Santé publique France de l'exercice de certains de ces droits.

# **Information complémentaires et réclamations**

Pour toute information complémentaire sur le traitement des données mis en place par Santé publique France vous pouvez contacter le délégué à la protection des données de Santé publique France : [dpo@santepubliquefrance.fr](mailto:dpo@santepubliquefrance.fr) ou Santé publique France, DPO, 12 rue du Val d'Osne, 94415 Saint Maurice Cedex.

Si vous estimez que vos droits sur vos données ne sont pas respectés, vous pouvez déposer plainte auprès de la Commission nationales informatique et libertés (CNIL).

# <span id="page-33-0"></span>**Annexe 1 :**

# **Liste des établissements concernés ou non concernés par la surveillance des cas de COVID-19**

Le tableau suivant présente une **liste indicative** établie à partir de la liste fonctionnelle des catégories d'établissement du 27/04/2020 de la DREES/DMSI. Certains établissements d'une même catégorie d'établissement disposent de place d'hébergement, d'autres non. En cas de doute sur l'éligibilité d'un établissement à la surveillance, la définition page 3 prévaut, à savoir : **sont éligibles uniquement les établissements sociaux et médico-sociaux disposant de place d'hébergement**.

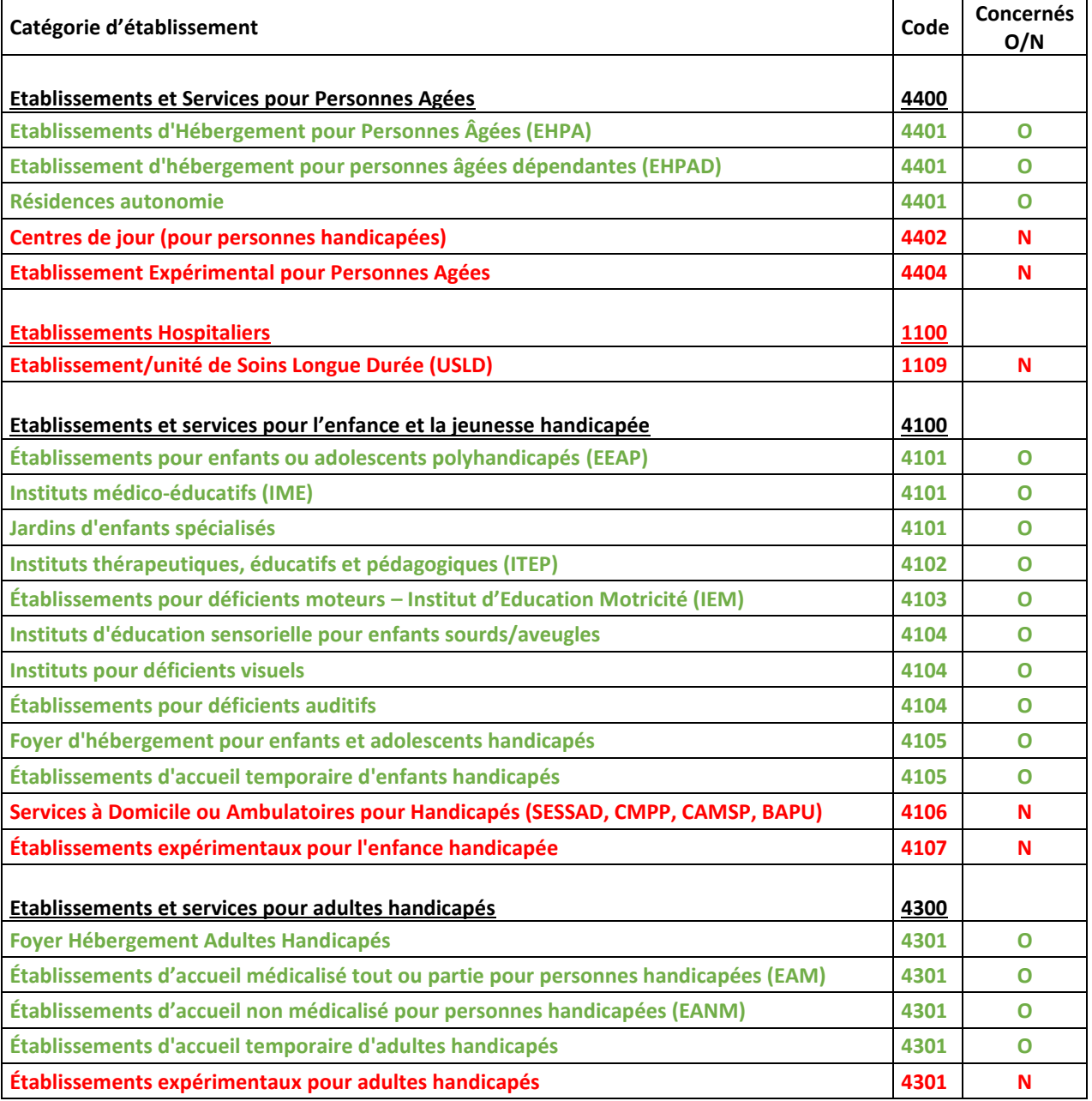

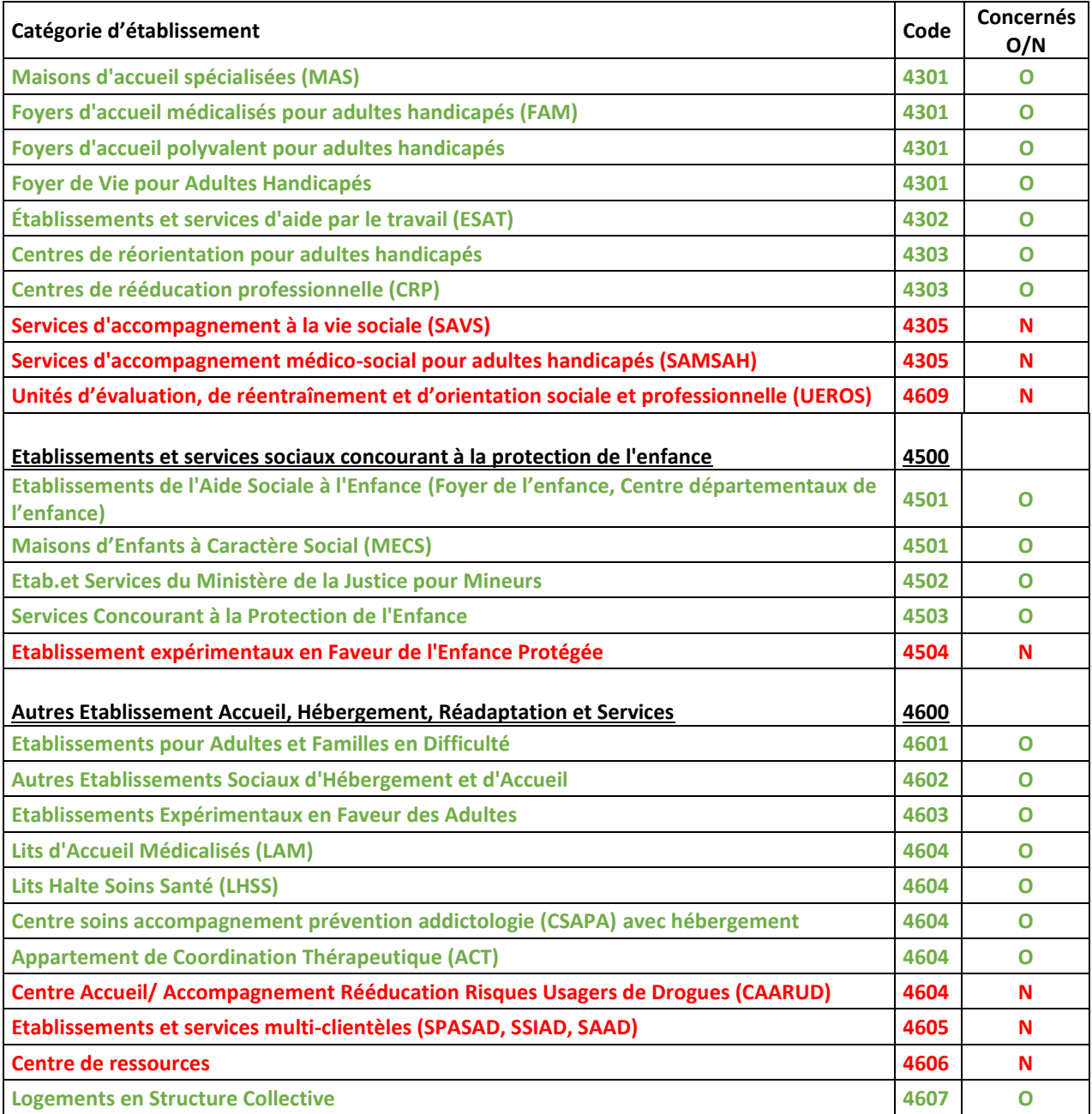

<span id="page-35-0"></span>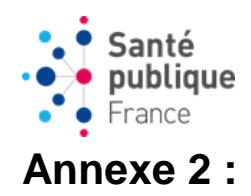

# **Questionnaire de signalement des cas et décès de COVID-19 en EHPAD et autres ESMS**

*CONSIGNES : Cette fiche a pour objet de préparer le signalement de la survenue de cas confirmés COVID-19 parmi les résidents ou le personnel des établissements d'hébergement pour personnes âgées dépendantes (EHPAD) et les autres établissements sociaux et médico-sociaux (ESMS) qui proposent des places d'hébergement afin de mettre en place rapidement des mesures de gestion. Le signalement quotidien en l'absence de nouveau cas n'est plus obligatoire. Seuls les signalements lors de la survenue de nouveaux cas ou de nouveaux décès doivent être effectués.*

**Critères de signalement : signaler dès le premier cas COVID-19 confirmé**

#### *DEFINITION DE CAS :*

**Cas confirmé COVID-19 :** Toute personne, symptomatique ou non, avec un prélèvement confirmant l'infection par le SARS-CoV-2 parmi les personnes résidentes ou les membres du personnel d'un EHPAD/ESMS avec hébergement. La confirmation de l'infection est obtenue par le résultat d'un **test RT-PCR ou** d'un **test antigénique**. L'utilisation des **tests sérologiques** dans le cadre de diagnostic de rattrapage pour les personnes ayant présenté des signes évocateurs de la COVID-19 peut être retenue pour confirmer un cas.

**Décès attribuable à la COVID-19 :** Doivent être notifiés dans ces questionnaires tous les décès attribuables à la COVID-19, c'est-à-dire tous les décès confirmés par un test diagnostique (que ce soit un test RT-PCR ou bien un test antigénique) ainsi que tous les décès attribués à la COVID-19 par le médecin dans les causes de décès.

#### **QUESTIONNAIRE ETABLISSEMENT**

*\*champ obligatoire Dans l'application, les questions administratives sont pré-remplies pour la plupart de établissements*

#### **CARACTERISTIQUES DE L'ETABLISSEMENT**

**Nom de l'établissement\*** ………*champ pré-rempli pour la plupart de ESMS*……… *Renseigner la raison sociale de l'établissement en majuscule sans accentuation ni caractères spéciaux* **Région\* :** \_\_\_\_\_\_\_\_\_\_\_\_\_\_\_\_\_**Département\*** : \_\_\_\_\_\_\_\_\_\_\_\_\_\_\_\_\_\_ **Commune\*** : \_\_\_\_\_\_\_\_\_\_\_\_\_\_\_\_\_\_\_\_\_\_ **Code Insee de la commune de l'établissement :** \_\_\_\_\_\_\_\_\_\_\_\_\_\_\_\_\_\_ **N° FINESS de l'établissement (FINESS géographique) :** \_\_\_\_\_\_\_\_\_\_\_\_\_\_\_\_\_\_ **Etablissement affilié à un établissement de santé\*** : □ Oui □ Non □ Ne sait pas Si oui, nom de l'établissement de santé : …………………………………………………………………………… Si non, convention avec une Equipe Opérationnel d'Hygiène (EOH) ou une Equipe Mobile d'Hygiène (EMH) :

 $\Box$  Oui  $\Box$  Non  $\Box$  Ne sait pas

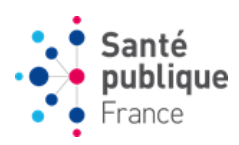

**Type d'établissement\*** :

Hébergement pour personnes âgées :  $\square$ Si oui :  $\square$  EHPAD  $\square$  Autre (EHPA, résidences autonomie, résidences seniors)

Hébergement pour personnes handicapées :  $\square$ 

Si oui :  $\Box$  MAS  $\Box$  FAM  $\Box$  IME  $\Box$  Autre établissement pour enfants (ITEP, EAAP, IME, Instituts pour déficient auditifs et visuels) Autre établissements pour adultes (foyer de vie, foyer d'hébergement)

Aide sociale à l'enfance (centres départementaux de l'enfance, foyers de l'enfance, MECS) :  $\square$ 

Autres établissements (LAM, LHSS, CSAPA avec hébergement, ACT) :  $\square$ 

#### **QUESTIONNAIRE EPISODE**

**Un épisode** comprend au moins un cas de COVID-19 confirmé chez les résidents ou le personnel dans un EHPAD ou autre ESMS qui propose un hébergement. Remarque : Un établissement peut signaler un nouvel épisode uniquement si l'épisode précédent a été clôturé.

#### *\*champ obligatoire*

 **PERSONNE REFERENTE COVID-19 POUR CET EPISODE**  *Informations relatives à la personne qui effectue le signalement* 

Nom\* :……………………………. Fonction :……………………………… Tél\* : …………………………. Fax : ……………………... Adresse Mail\* :…………………………………..…………....

**CARACTERISTIQUES AU DEBUT DE L'EPISODE**

**Date du début des signes du premier cas ou date du prélèvement si asymptomatique\* : \_\_\_ /\_\_\_ /\_\_\_**

Date de signalement à l'ARS : **\_\_\_ /\_\_\_ /\_\_\_**

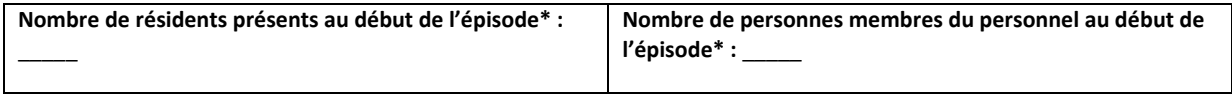

#### **QUESTIONNAIRE EPIDEMIOLOGIQUE**

*\*champ obligatoire*

**STATUT DE L'EPISODE** 

**Statut de l'épisode\* :** △ En cours △ Clôturé\* **Si Clôture de l'épisode, date de début des signes du dernier cas de l'épisode : \_\_\_\_\_** *\* Un épisode est clôturé s'il s'est écoulé au moins 14 jours sans survenue de nouveau cas dans l'établissement* 

Date de la situation décrite<sup>\*</sup> : \_\_\_/\_\_/

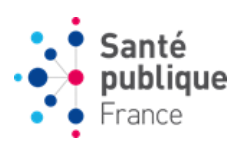

#### **DECLARATION DES CAS ET DES DECES DE COVID-19**

#### **Chez les résidents :**

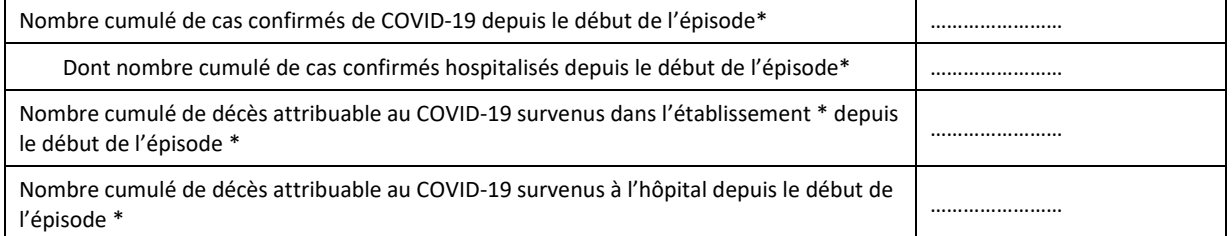

#### **Chez les membres du personnel :**

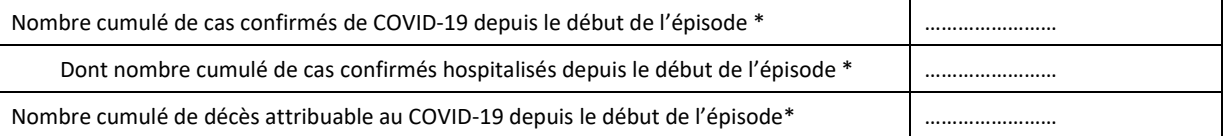

#### **RECHERCHES ETIOLOGIQUES**

#### **Grippe** : Des tests de diagnostic de la grippe ont-ils été réalisés :  $\Box$  Oui  $\Box$  Non  $\Box$  Ne sait pas

Si oui, nombre cumulé de tests grippe positifs depuis le début de l'épisode :

#### **COUVERTURE VACCINALE COVID-19**

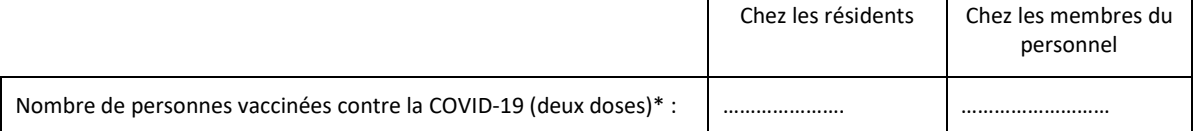

#### **SIGNALEMENT INDIVIDUEL DES DECES\***

*\*Remplir pour chaque décès attribuable à la COVID-19 chez les résidents*

*\*champ obligatoire*

#### **CARACTERISTIQUES DES RESIDENTS DECEDES DANS L'ETABLISSEMENT DEPUIS LE DEBUT DE L'EPISODE**

**Décès n° :\_\_\_\_\_** *Renseigner « 1 » pour le premier décès, « 2 » pour le deuxième décès, etc.*

**La date de décès est-elle connue\* ? □ Oui** □ Non Si oui, quelle est la date du décès ? :  $\qquad /$ 

Lieu de survenue du décès<sup>\*</sup> : **□** Dans l'ESMS □ A l'hôpital □ Ne sait pas

**Tranche d'âge du résident décédé<sup>\*</sup> : □ < 20 □ 20-39 □ 40-49 □ 50-59 □ 60-64 □ 65-69 □ 70-74**  $\Box$ 75-79  $\Box$ 80-84  $\Box$ 85-89  $\Box$ 90-94  $\Box$ 95-99  $\Box$ 100-104  $\Box$ 105-109  $\Box$ >109

Sexe<sup>\*</sup> **:** □ Femme □ Homme □ Ne sait pas

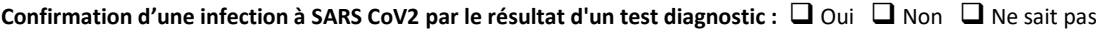

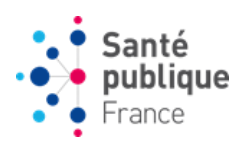

#### **QUESTIONNAIRE MESURES DE GESTION**

**Date du point de situation\* :** \_\_\_\_/\_\_\_/\_\_\_\_\_\_

**Estimez-vous avoir besoin d'un soutien extérieur pour la gestion de l'épisode ?**  $\Box$  Oui  $\Box$  Non Si oui, précisez si les besoins d'un soutien extérieur concernent : Oui<sub>Non</sub>

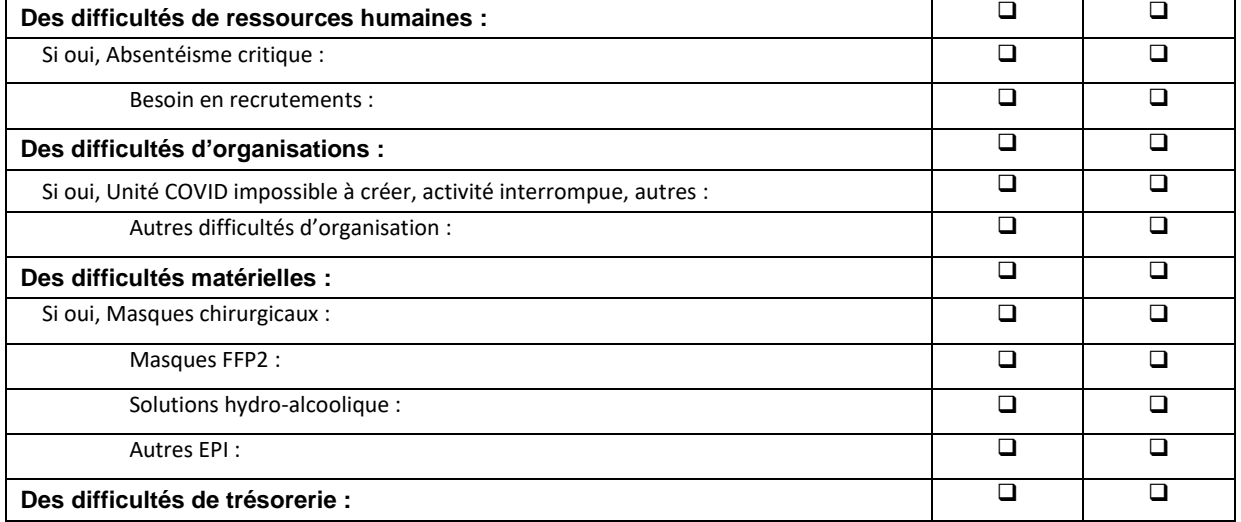

…………………………………………………………………………………………………………………………………... …………………………………………………………………………………………………………………………………...

**Commentaires :** .……………………………………………………………………………………………………………........................